#### **ORACLE FUSION MIDDLEWARE**

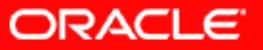

# **Oracle Application Server 10***g* **MapViewer**

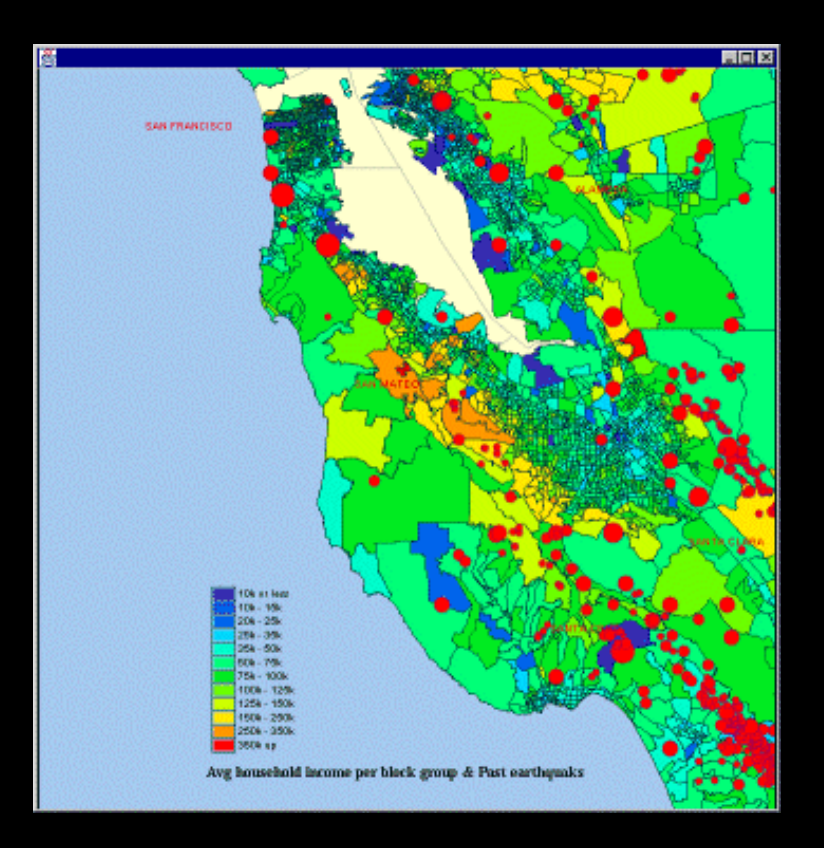

September 2005 Oracle Corporation Technical Overview

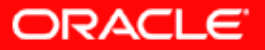

# **Topics**

- •**Overview**
- •Main features
- •**Concepts**
- •APIs
- •Fast start
- • Map Definition Tool OTN utility: Enterpriselevel management of map metadata
- •Web resources

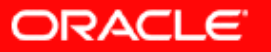

# **MapViewer Overview**

- Map rendering service in Oracle Application Server 10 *g*.
	- •Server component; NOT a client viewer
- Visualizes data managed by Oracle Spatial and Locator.
- Provides a comprehensive set of APIs:
	- •XML and Java-based
	- •Enables easy development of client viewers
- **Enterprise-level solution for management** of map content and metadata

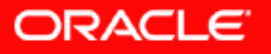

# **MapViewer Overview – Basic Flow of Action**

Is a J2EE servlet, MapViewer uses a request/response model.

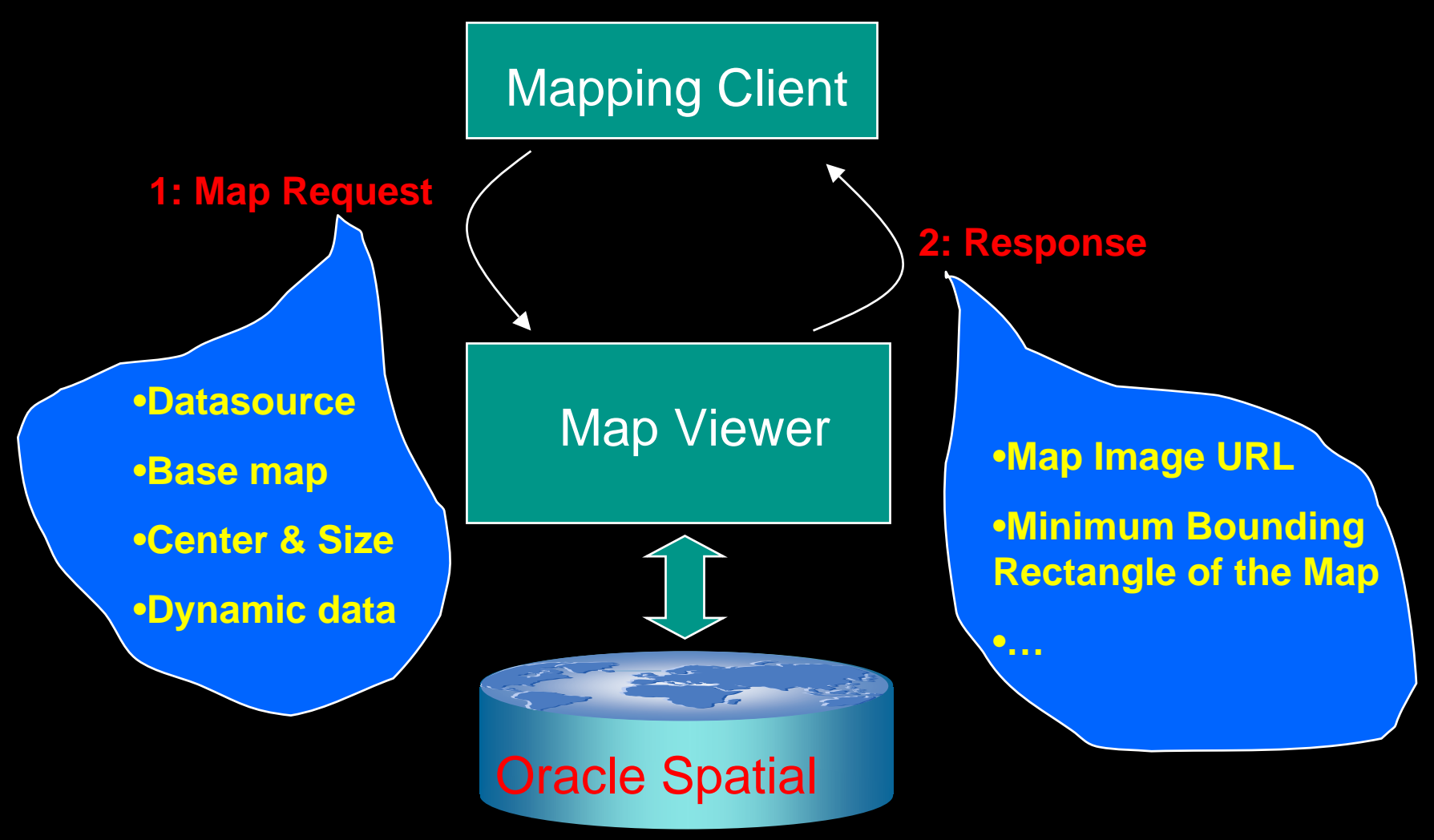

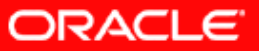

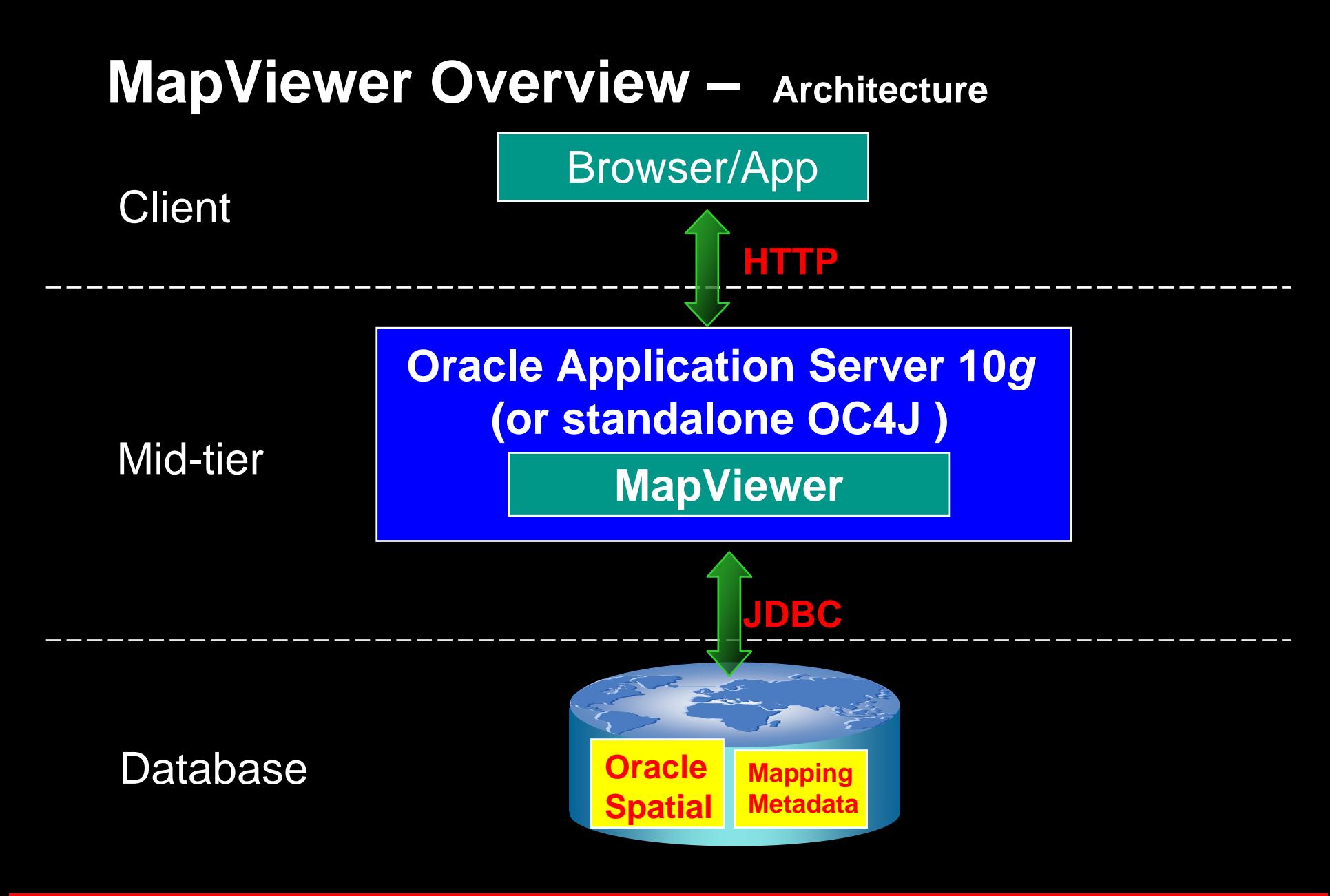

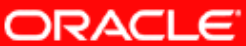

# **MapViewer Overview - Main Characteristics**

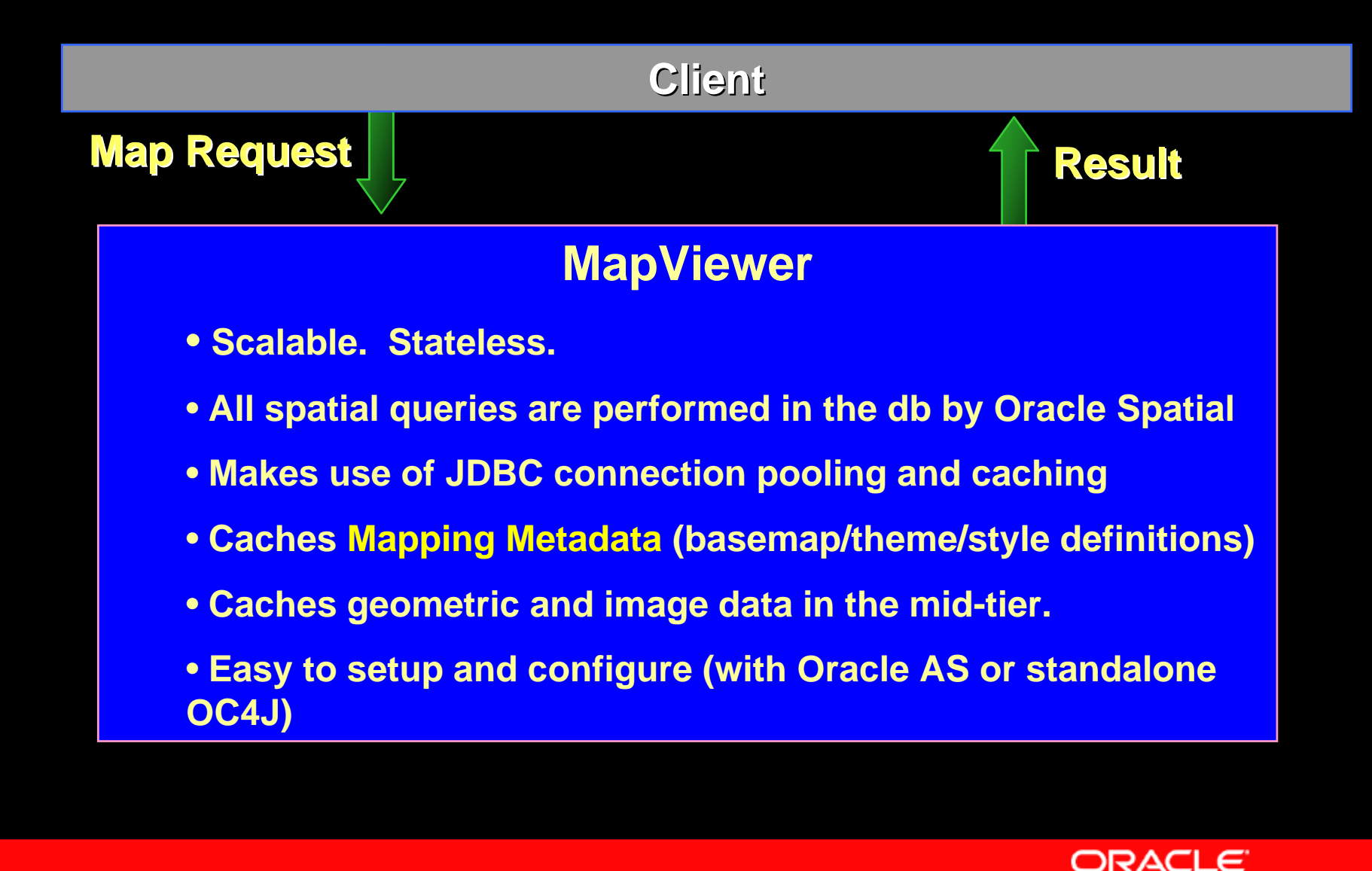

# **Topics**

- •**Overview**
- •**Concepts**
- •**• Main features**
- •APIs
- •Fast start
- • Map Definition Tool OTN utility: Enterpriselevel management of map metadata
- •Web resources

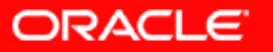

# **MapViewer Key Concepts**

- **Datasource**
- **Map**
- **Basemap**
- **Theme**
- **Style**
- **Styled GeoFeature**

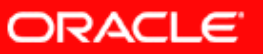

# **MapViewer Key Concepts**

#### **Datasource**

- A MapViewer admin defines one or more target databases from which MapViewer will generate maps. These target databases are called Datasources.
- A datasource always references to a database schema that contains some spatial layers or tables.
- Every map request MUST specify a datasource

#### **Map Request**

• Client sends a **map** request to MapViewer… MapViewer returns a map to client...

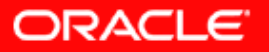

### **MapViewer Concepts What is a Map?**

**Map = basemap + additional themes + additional features + legend + title + footnote…**

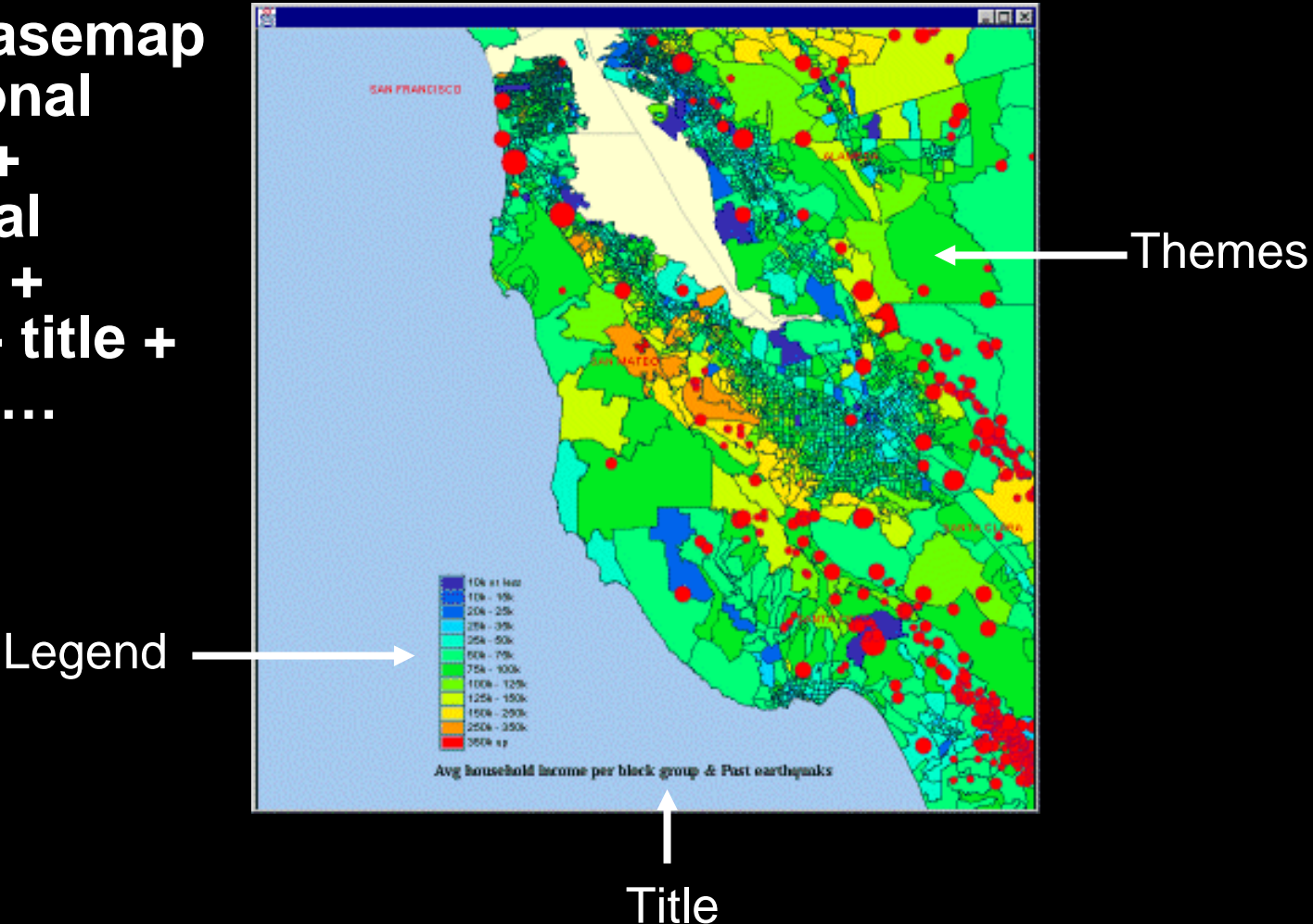

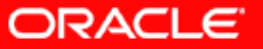

#### **MapViewer Concepts: basemap A collection of predefined themes**

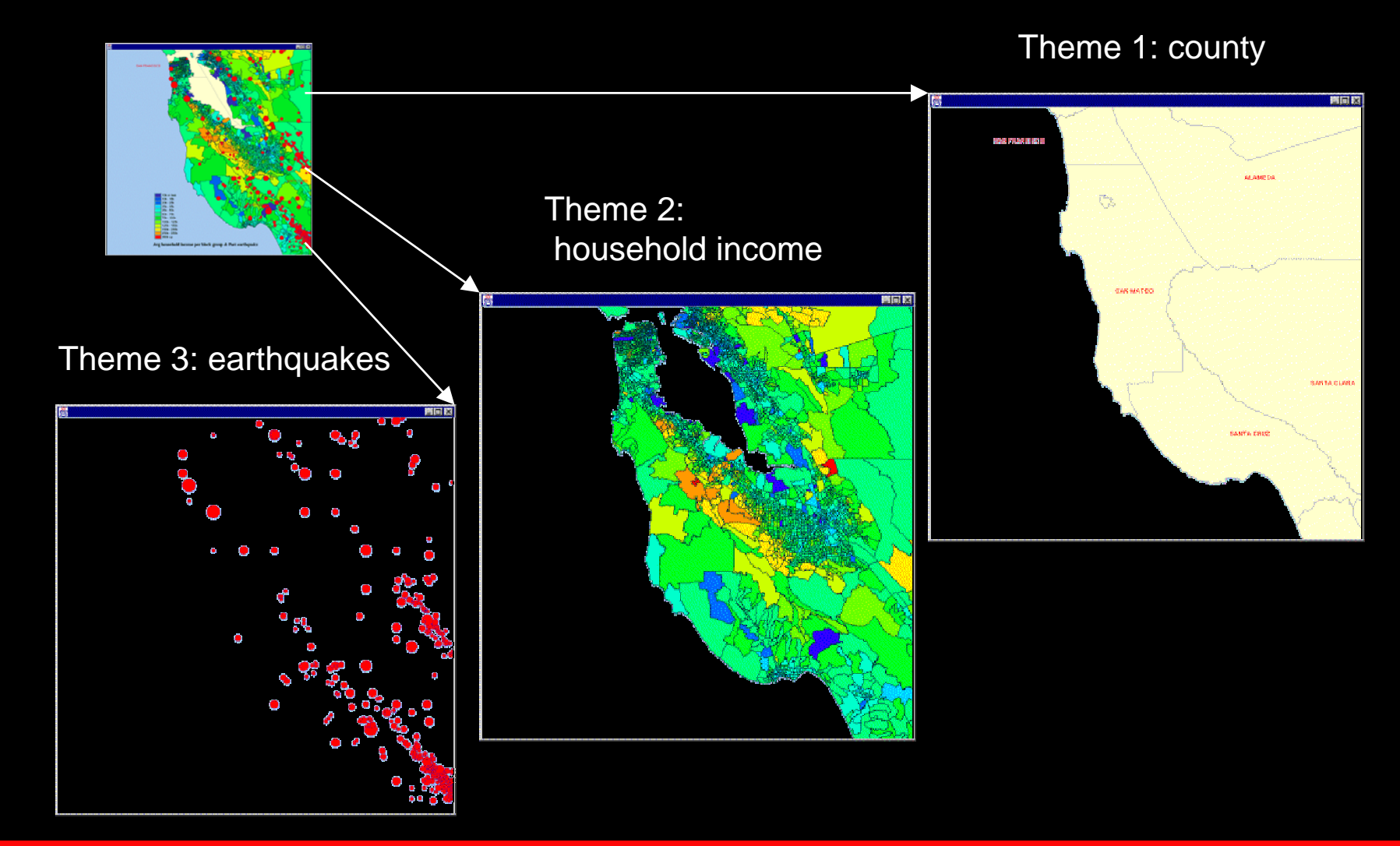

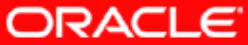

#### **Theme = a collection of Geo-Features**

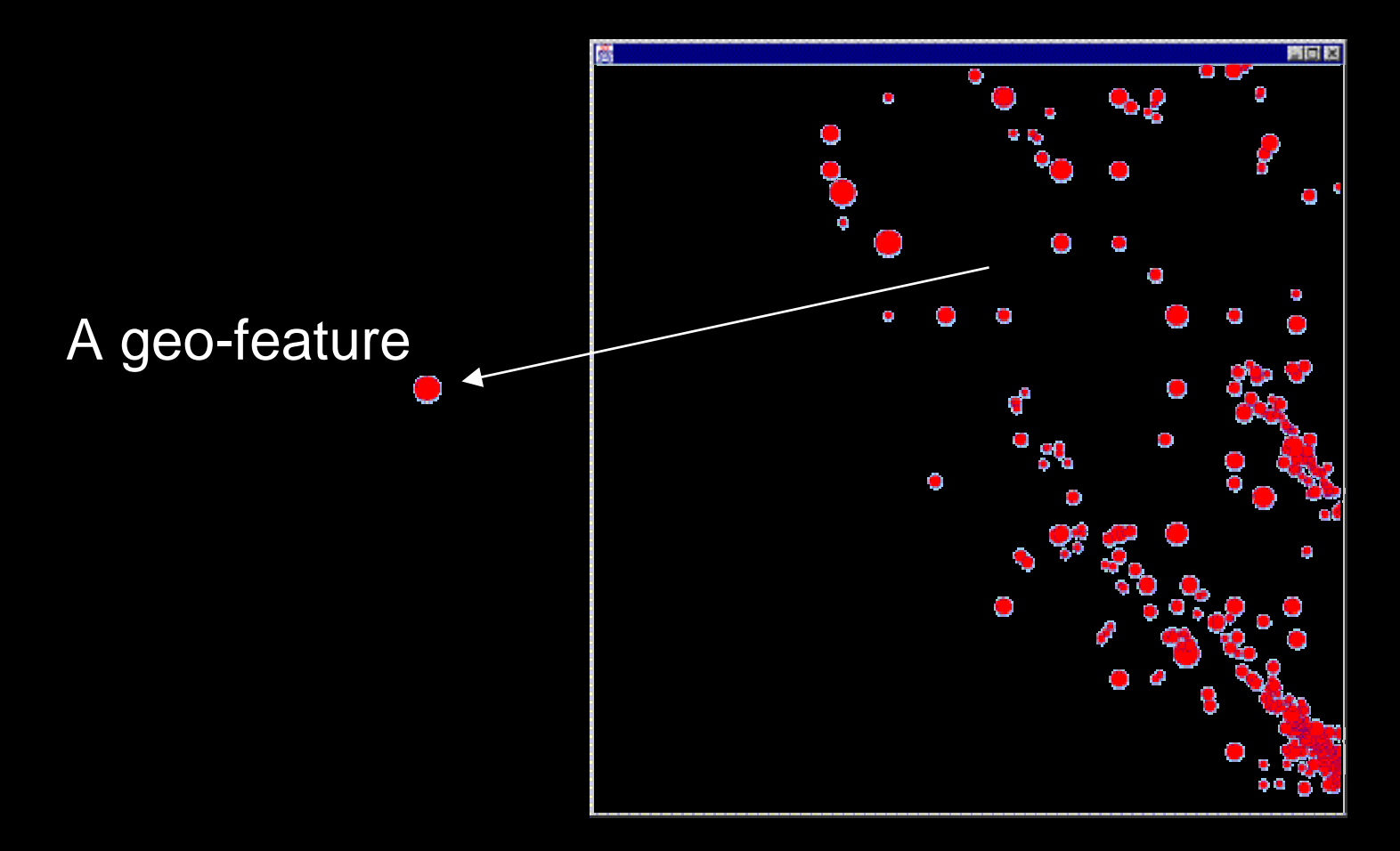

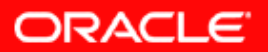

#### **Theme = a collection of Styled Geo-Features**

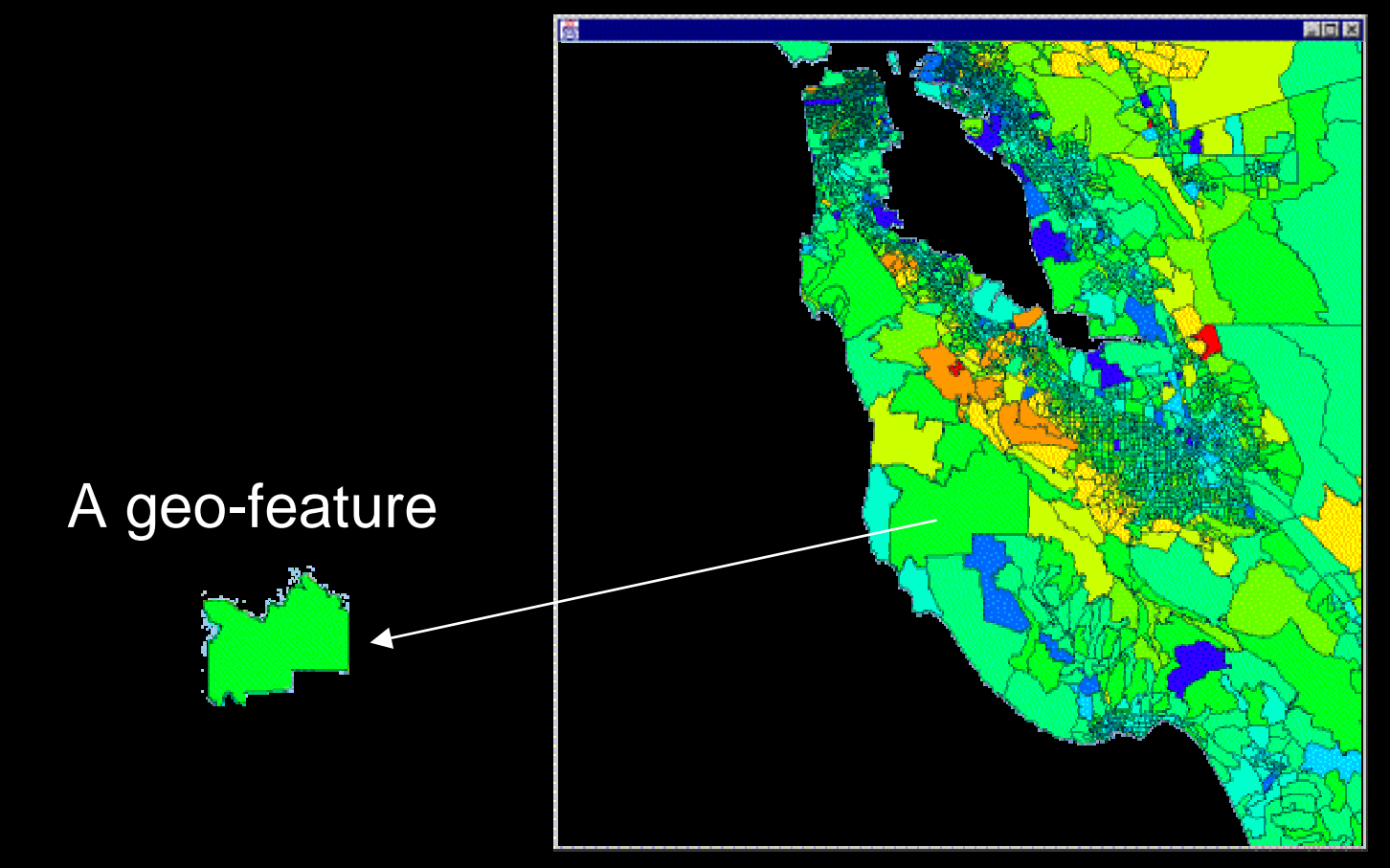

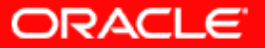

## **Themes Provide the Data for a Map Request**

A map request can contain any combination of the following types of themes:

- Predefined themes implicitly included in a basemap.
- JDBC themes that provide dynamic SQL queries.
- Explicitly referenced predefined themes whose definitions are stored in a database.
- User-supplied individual features (grouped into a single theme at the server-side).

Note: you can have at most 1 basemap per map request.

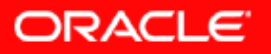

#### **A Geo-feature = geometry + attributes + styling information**

population, sales, …

Vector data from database or map request

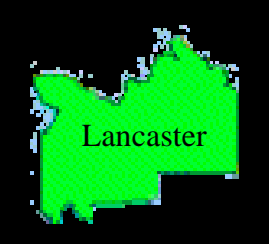

- Feature style (color, marker, line/area pattern or advanced)
- Label style (font/color)

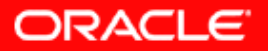

### **Style : There are 6 types of styles in MapViewer**

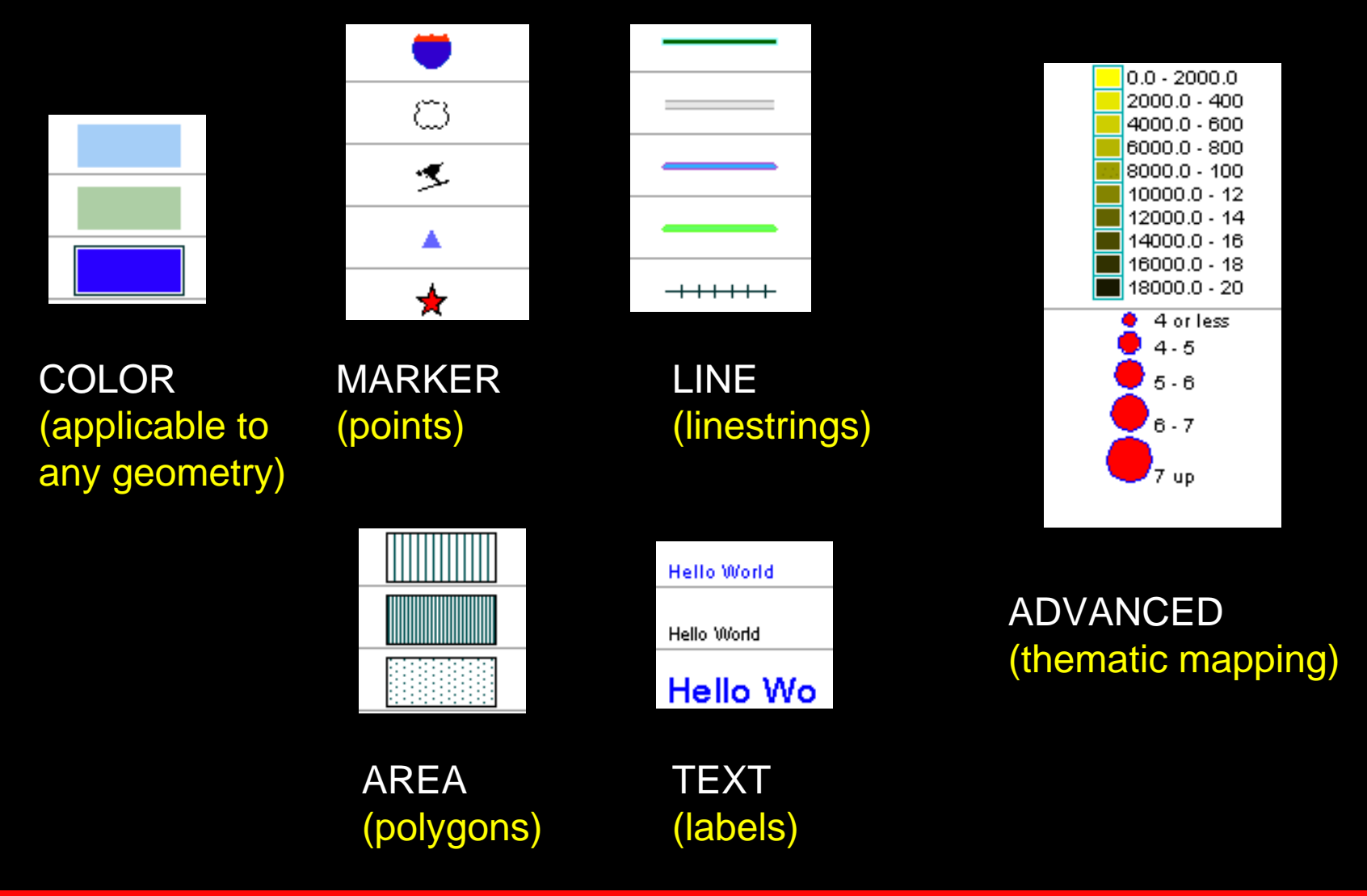

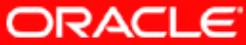

## **Style Applies to Individual Geometries**

Each geometry can appear differently when rendered using different styles. For instance:

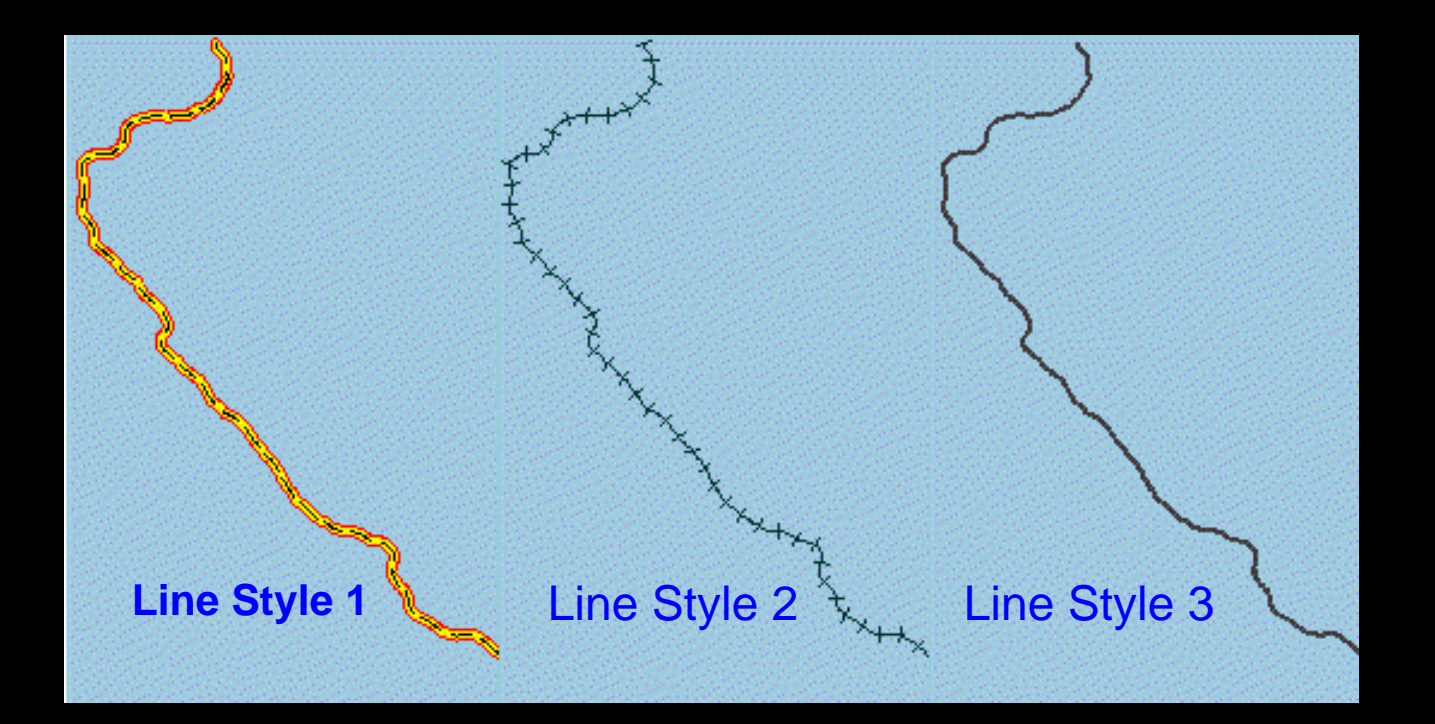

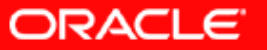

# **MapViewer Key Concepts - Metadata**

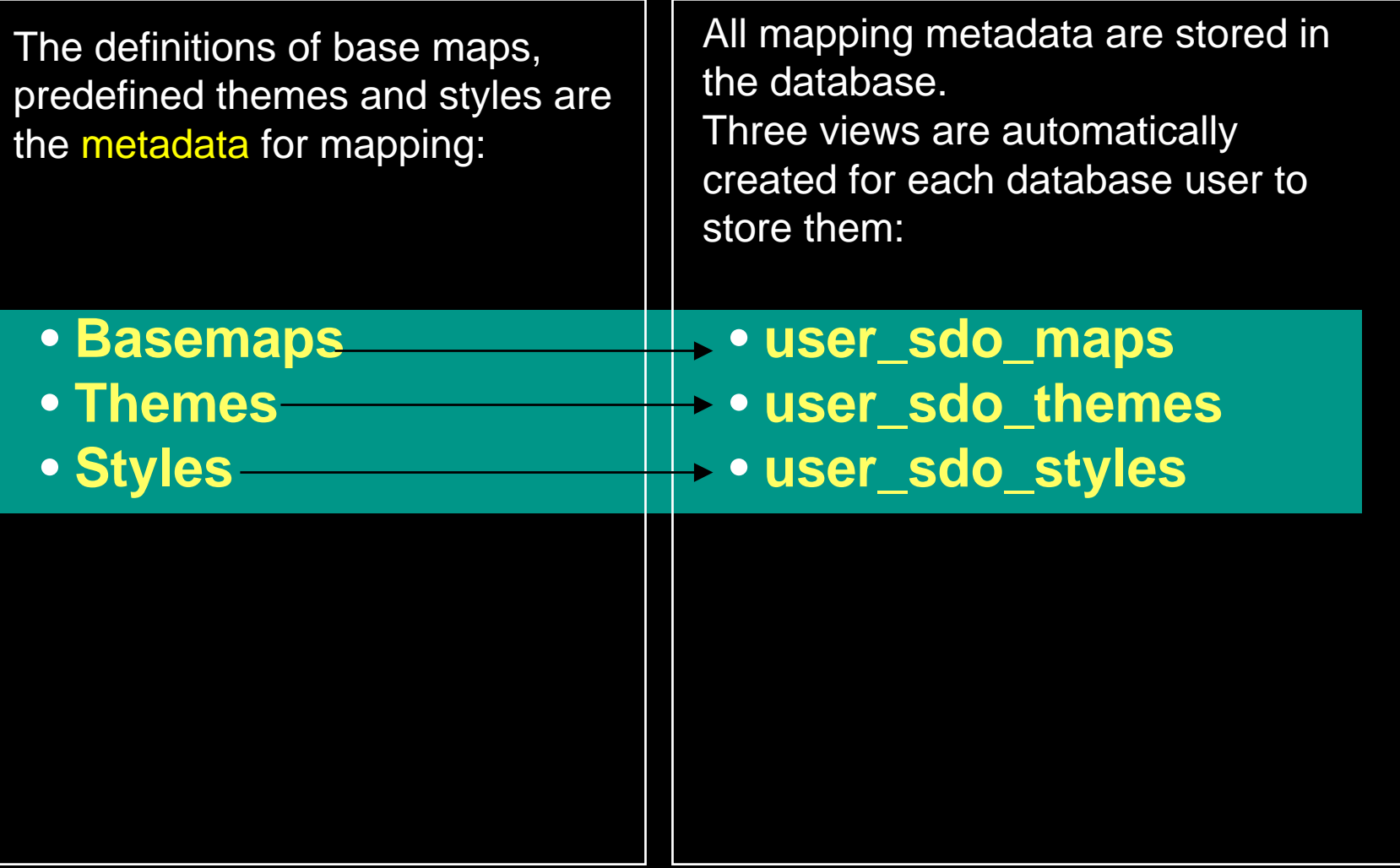

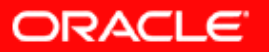

# **Topics**

- •**• Overview**
- •**Concepts**
- •Main Features
- •APIs
- •Fast start
- • Map Definition Tool OTN utility: Enterpriselevel management of map metadata
- •Web resources

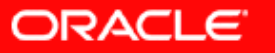

# **Key Features in This Release**

- • Enhanced Mapping and Visualization **Capabilities**
- •Enhanced APIs and JDeveloper Integration
- •Enhanced Administrative Functions

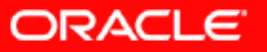

## Enhanced Mapping and Visualization Capabilities

- $\Box$ Supports complex thematic mapping.
- • Integrated visualization of geo-referenced imagery and vector data.
- •GeoRaster theme & Customizable Image Renderer.
- •Spatial 10g Network and Topology themes
- •Generates maps in SVG and JPEG formats.
- $\Box$ Improved area/polygon label placement algorithm.
- $\overline{\phantom{a}}$  Supports seamless browsing of global data using a built-in globular projection (experimental in this release).

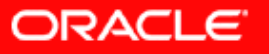

#### Enhanced Mapping and Visualization Capabilities – continued

- $\overline{\phantom{0}}$ Multi-threaded geometry loading from database.
- $\overline{\phantom{a}}$  Automatic caching of geometry and imagery data in MapViewer.
- $\overline{\phantom{a}}$  Pre-caching of entire themes in memory (eliminates geometry fetching from database for fixed geometry layers)
- $\Box$ Map legend support
- $\overline{\phantom{a}}$ Dynamic theme support through JDBC themes.
- $\overline{\phantom{a}}$ Multiple datasource support.
- $\overline{\phantom{a}}$  Sticky label support: force a label to appear regardless of conflicts.

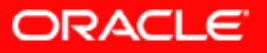

### Enhanced Administrative Functions

- Restart MapViewer without restarting the container itself.
- Administrative functions are now secured through a login page.
- Supports invalidation of cached data by theme.
- More options/controls in the mapViewerConfig.xml file.
- Permanent data sources with automatically encrypted passwords can be defined in the mapViewerConfig.xml file.

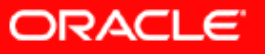

# **Topics**

- •**Overview**
- •Main features
- •**Concepts**
- •APIs
- •Fast start
- • Map Definition Tool OTN utility: Enterpriselevel management of map metadata
- •Web resources

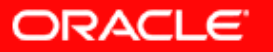

# **MapViewer API**

MapViewer supports 3 API flavors:

- •XML-based : the ultimate API
- •Java thin library : a mapping "bean" (w/o UI)
- •JSP custom tags : a subset of functions.

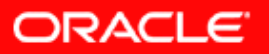

- 3 types of XML requests:
- Map-Request: requesting a map
- Info-Request: searching for attribute info based on locations
- Non-Map-Request: for administrative or metadata requests

**The XML API is the native language to the MapViewer !**

**The XML DTD, examples and usage notes are detailed in MapViewer User's Guide !**

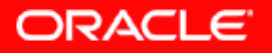

Map-Request

#### Partial DTD of Map-Request:

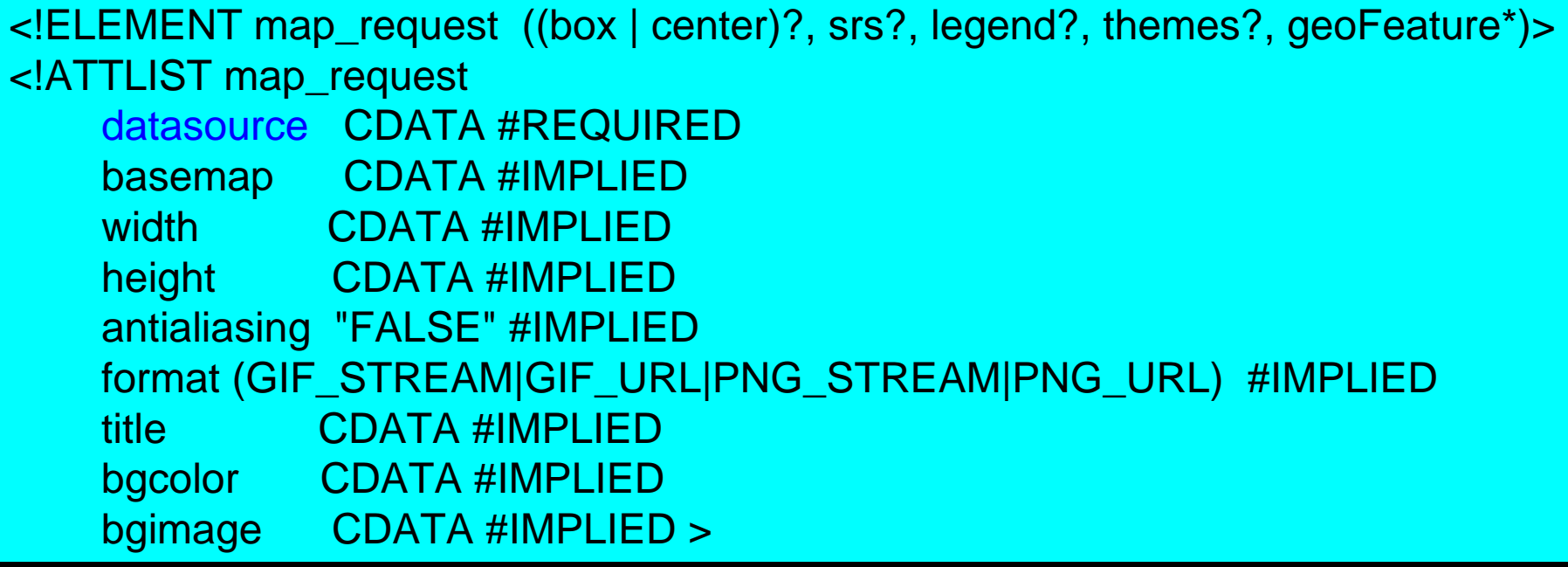

For complete DTD please refer to MapViewer User's guide.

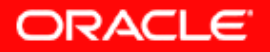

-Map-Request

In XML jargon: A <map\_request> element must define a datasource as one of its attributes, and can optionally include a <basemap>, a <center>, list of <theme>s, <style>s and individual <GeoFeature>s as its child-nodes. It may also include a <legend> element.

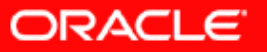

#### **Sample Map Request:**

```
<?xml version="1.0" standalone="yes"?>
kmap request
             title="Oracle LBS MAP"
                                       basemap="demo map"
                                       bgcolor="#a6cae0"
             datasource = "mvdemo"antialiasing="false"
                                       format="PNG STREAM"
  <center size="0.15">
     <geoFeature>
         <geometricProperty typeName="center">
             <Point>
                 <coordinates>-122.2615, 37.5266</coordinates>
             \langle/Point>
         </geometricProperty>
     </geoFeature>
  </center>
  <themes>
    <theme name="dynData">
       <jdbc query
         datasource="mvdemo" jdbc srid="8265"
         spatial column="geometry" render style="M.STAR"
         > SELECT location from cities where pop > 50000 </jdbc query>
   \langle/theme>
  </themes>
|</map request>
```
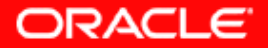

#### -- Sample Map Response

```
Google
地址(D) 2 http://mapsrus.us.oracle.com:8888/mapviewer/omserver
                                                                                      ▼ ∂转到
 \leq?xml version="1.0" encoding="UTF-8" ?>
- <map response>
 - <map image>
     <map_content_url="http://mapsrus.us.oracle.com:8888/mapviewer/images/omsmap64.png?
      refresh=8400459870356066984"/>
   - <br />box srsName="default">
       <coordinates>-122.36149999999999,37.4516 -122.16149999999999,37.6016</coordinates>
     \langle/box\rangle\leqxfm matrix="4.0000000000000566E-4 0.0 0.0 -4.00000000000000566E-4 -122.36149999999999
       37.601600000000005" />
     <WMTException version="1.0.0" error code="SUCCESS" />
   \le/map image>
 </map_response>
```
Note that a map named omsmap64.png has been created as result of the map request, and it can be viewed using the URL returned in the map response above.

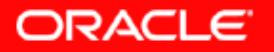

-Map-Request for legend only

You can request just a legend image using a Map Request that embeds a legend specification only.

#### **Sample Map Request:**

```
<?xml version="1.0" standalone="yes"?>
<map request datasource="mvdemo" format="PNG STREAM">
  <legend bgstyle="fill:#ffffff;stroke:#ff0000"
          profile="MEDIUM" position="SOUTH EAST">
          <column>
            <entry text="Map Legend" is title="true" />
            <entry style="M.STAR" text="center point" />
            <entry style="M.CITY HALL 3" text="cities" />
            <entry style="M.CITY HALL 4" text="big cities" />
            <entry is separator="true" />
            <entry style="C.ROSY BROWN STROKE" text="state boundary" />
            <entry style="L.PH" text="interstate highway" />
            \leentry text="County population:" />
            <entry style="V.COUNTY POP DENSITY" tab="1" />
          </column>
  </legend>
</map request>
```
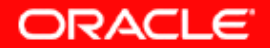

-Response for legend-only map request

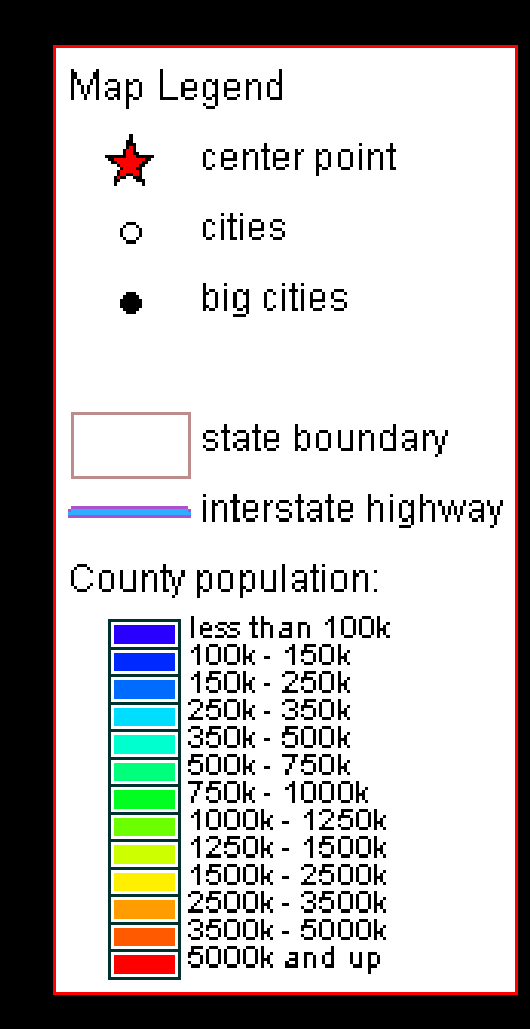

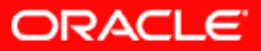

-- Info-Request

Search/identify non-spatial attributes

- Search using direct SQL query
- Search Within Radius
- Search At Point
- Search Within Area
- Search Within Rectangle
- Search Nearest Neighbor

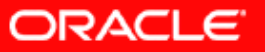

-- Info-Request : sample

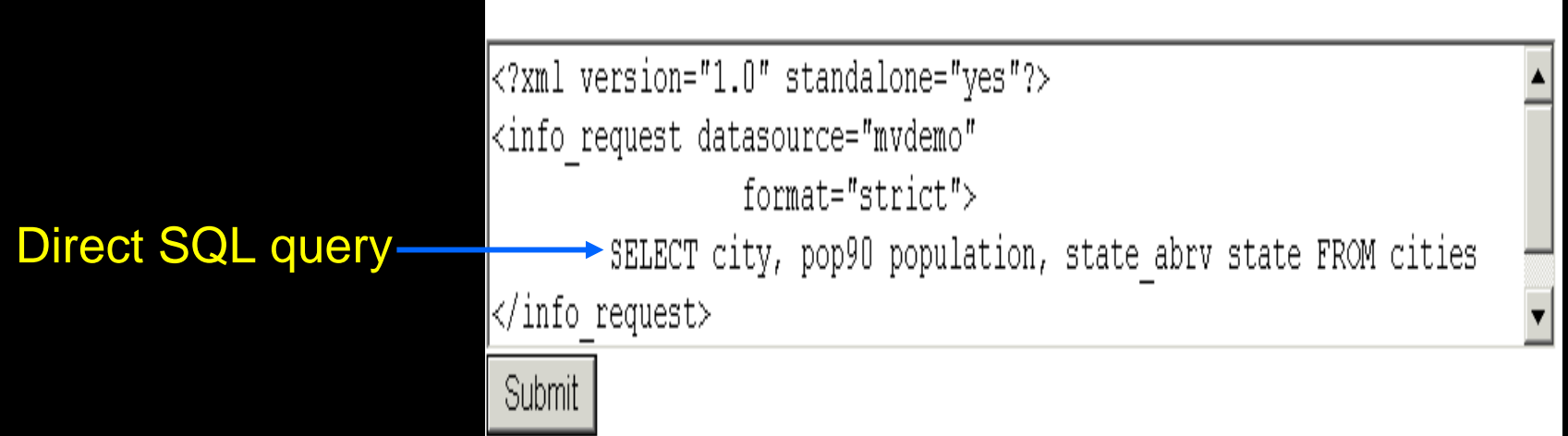

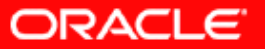

-- Info-Response

MapViewer returns XSQL-like response. 地址(D) 图 http://mapsrus.us.oracle.com:8888/mapviewer/omserver

- $\leq$ ?xml version="1.0" encoding="UTF-8" ?>  $-$  <ROWSET>
	- $-$  <ROW num=" $1"$ >
		- <CITY>New York</CITY> <POPULATION>7322564</POPULATION>
		- <STATE>NY</STATE>
	- $<$ /ROW $>$
	- $-$  <ROW num="2"> <CITY>Los Angeles</CITY> <POPULATION>3485398</POPULATION> <STATE>CA</STATE>
	- $<$ /ROW $>$
	- $-$  <ROW num="3">  $\langle CITY \rangle$ Chicago $\langle CITY \rangle$ <POPULATION>2783726</POPULATION> <STATE>IL</STATE>
	- $<$ /ROW $>$
	- $-$  <ROW num="4"> <CITY>Houston</CITY> <POPULATION>1630553</POPULATION> <STATE>TX</STATE>
	- $<$ /ROW $>$
	- $\leq$  ROW num $=$ "5" $>$

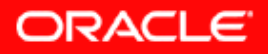

-- Info-Request : sample

Search Within Radius

```
<?xml version="1.0" standalone="yes"?>
<info request datasource="ca@spatial" format="strict"
              type="query within radius">
  <query within radius radius="5000"> -122.4, 37.8
  </query within radius>
  <theme name="CITY" attr columns="popcy Population, crimeindex"
         extra condition="popcy > 1500" />
\langle \rangleinfo request\rangle
```
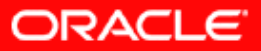

#### -When Info Request and Map Request are combined:

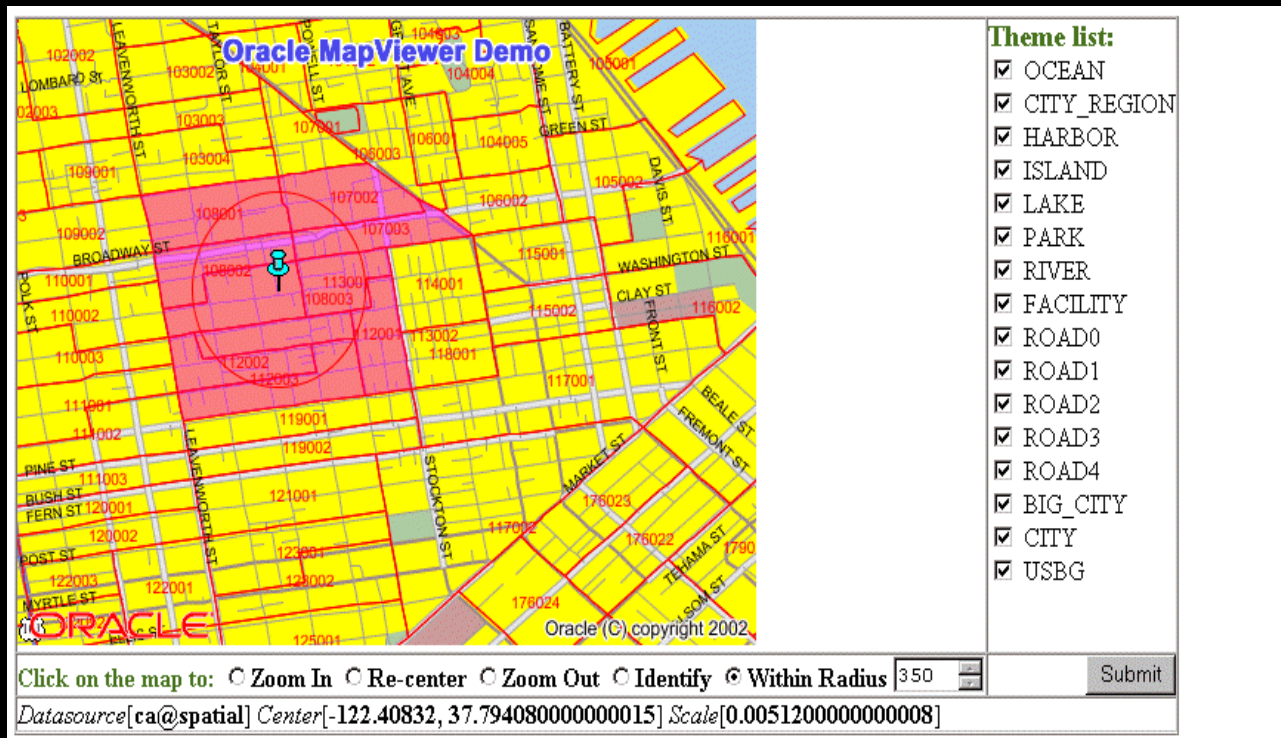

to "identify", click on any circle representing a city

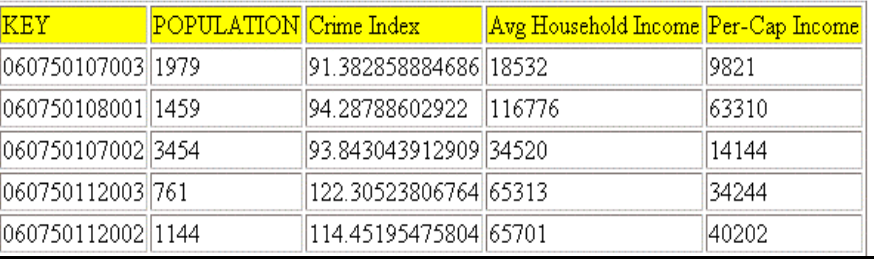

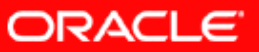

### **Non-Map-Requests**

MapViewer supports following types of admin/metadata requests:

- •Managing Data Sources (add/remove/list/redefine datasources)
- •Listing All predefined base Maps in a datasource
- **•Listing predefined Themes** (in a datasource, and are part of a base Map)
- •Managing Styles (adding/listing styles)
- •Clearing Metadata Cache for a Data Source
- •Clearing Cache for a predefined theme
- •Restarting the MapViewer instance

For details and DTDs please refer to the MapViewer User's Guide.

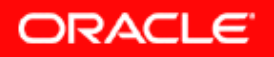

The XML API is the most powerful and flexible. You can manually construct a XML map request, and send it to MapViewer using the HTTP protocol from any programming language that supports HTTP connection and messaging. For instance you can even use PL/SQL from inside an Oracle Database to send a map request outside to the MapViewer and have it generate a map.

But it is often difficult to directly manipulate XML documents in an application. That's why there is a Java API!

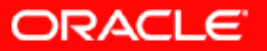

# **MapViewer Java API**

#### A code segment using the lib:

import oracle.spatial.mapclient.MapViewer; // this class is ALL you need.

MapViewer bean = new MapViewer("<u>http://mapsrus.com:8888/mapviewer/omserver</u>")

// sets up a request bean.setDataSource("ca@spatial"); bean.setBaseMapName("us\_base"); bean.setBackgroundColor(Color.white); bean.setC enterA ndSize(-122.4, 37.8, 0.5); bean.addJDBCTheme("<u>ca@spatial</u>", "dynData", "select location from cities where "+ "pop > 5 0000", "locati on", "M.STAR", NULL, NULL, true); bean.run(); //issu es the request

String mapURL = bean.getGeneratedMapImageURL();

// display t he map image

bean.zoomIn(100,200, 2.0); mapURL = bean.getGeneratedMapImageURL();

// display t he zoomed in map image.

**JavaDoc is @: http://<host>:<port>/mapviewer/mapclient**

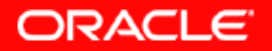

**The library is named mvclien t.jar, and can be found in the unpacked directory of a MapViewer deployment: mapviewer/web/WEB-INF/lib**

- Java API

An easier to use API than XML. Provides a

"bean"-like interface.

**Eventually the request** 

**is quietly converted** 

**into an XML doc.**

# **MapViewer API – JSP taglib**

 $\langle$ /HTML $\rangle$ 

- Provides a simple set of custom tags

Does not include all functions in the Java API or the XML API. Meant as a fast start forbeginners.

**The tag library is also in mvclient.jar, its TLD file is MapViewer deployment: mapviewer/web/WEB-INF/lib**

#### A code segment using the custom tags:

```
<%@ taglih uri="/WEB-INF/mytaglih.tld"
                                                nrefix="my" %>
<HTML> <BODY>
<H1> Using ManViwer Custom ISP Tags </H1>
    \frac{1}{2} (my:init_url="httn://mansrus.us.oracle.com:8888/manviewer/omserver"
               datasource="mvdemo" id="mvHandle" /Setting mapviewer parameters...\langle p \rangle<mv:setParam_title="Hello_World!"_bgcolor="#ffffff"_width="500"_height="375"
                   antialiasing="true" \langle \rangleAdding themes from a base map...\langle p \rangle\langlemv:importBaseMap name="density map"/>
    Setting initial map center and size...\langle p \rangle\langlemv:setParam centerX="-122.0" centerY="37.8" size="1.5" />
 <H2> Displaying map: </H2>
    \langlemv:run/>
 \langle IMG SRC="\langlemv:getMapURL />" ALIGN="TOP">
\langle/BODY>
```
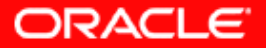

# **Topics**

- •**Overview**
- •Main features
- •**Concepts**
- •APIs
- •Fast Start
- • Map Definition Tool OTN utility: Enterpriselevel management of map metadata
- •Web resources

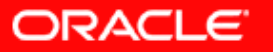

# **MapViewer Fast Start**

How to start if you have never used MapViewer before:

- Download latest Quick Start kit from the OTN MapViewer page
- Download the Map Definition Tool (mapdef.jar) utility from OTN under Spatial page.
- Start up Map Definition Tool to "style" your existing spatial data.
- If you do not have any spatial data, download the demo data from OTN, follow instruction to import it into the your database.
- start up OC4J and navigate to <u>http://<host>:<port>/mapviewer</u> page, and have fun!

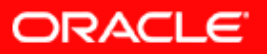

# **MapViewer Fast Start**

### • Deliverables

- A J2EE .ear file (includes code, sample config files et al.) shipped with Oracle Application Server.
- A map definition tool utility to manage mapping metadata (download from OTN only)
- Can be deployed in a standalone OC4j (Oracle Container for J2EE) or full Oracle Application Server.
- Configured to run out of the box for new users.

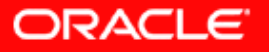

# **MapViewer Fast Start**

#### Advanced users can configure the MapViewer to:

- save generated maps at a different location, with a customizable life-cycle. Also define how the maps should be referenced using URL.
- output different levels/volumes of logging messages.
- use global map parameters such as: map title, copyright notes, map logo image. Can customize font, position on map.
- customize spatial data cache size or turn it off completely.
- dynamically load custom Image renderers (user classes).
- predefine known data sources.

All by editing the mapViewerConfig.xml file!

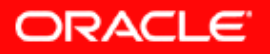

# **Topics**

- •**Overview**
- •Main features
- •**Concepts**
- •APIs
- •Fast start
- Map Definition Tool OTN utility: Enterpriselevel management of map metadata
- •Web resources

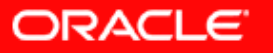

# **Map Definition Tool OTN Utility**

Recall that

Mapping Metadata = definitions of basemaps, predefined themes & styles

so that

map metadata be shared among many users in an enterprise.

Map Definition Tool OTN utility enables enterprise-wide management of map metadata

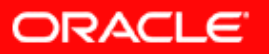

# **Metadata for Mapping**

•Three views:

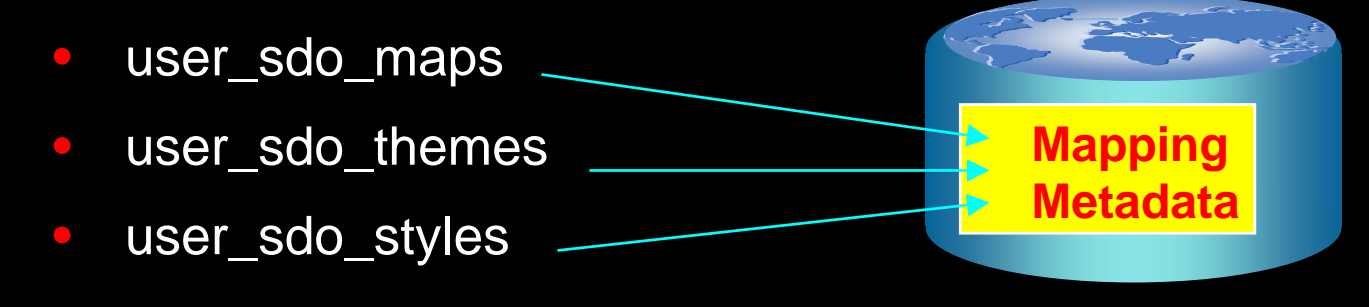

- • Users customize their maps by modifying contents in these three metadata views.
- • Users modify/manage these views through the Map Definition Tool OTN utility (or directly through SQL).

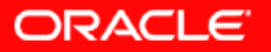

# **View USER\_SDO\_MAPS**

user\_sdo\_maps (name varchar2, description varchar2, definition CLOB);

- name uniquely references to a basemap, e.g. "us\_base"
- definition is an XML document that lists all the themes included in this basemap.

#### A Sample basemap definition doc:

 $\langle$  XML version="1.0" >

<MapDefinition title="eLocation Customers" >

<Theme name="us\_state" min\_scale="0.5" max\_scale="0.002" />

<Theme name="us\_road\_0" min\_scale="0.2" max\_scale="0.002" />

 $\le$ Theme name="us\_road\_1" />

<Theme name="us\_parks" min\_scale="0.3" max\_scale="0.05" />

<Theme name="us\_lakes" min\_scale="0.3" max\_scale="0.05" />

</Map Definition>

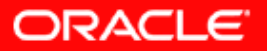

# **View USER\_SDO\_THEMES**

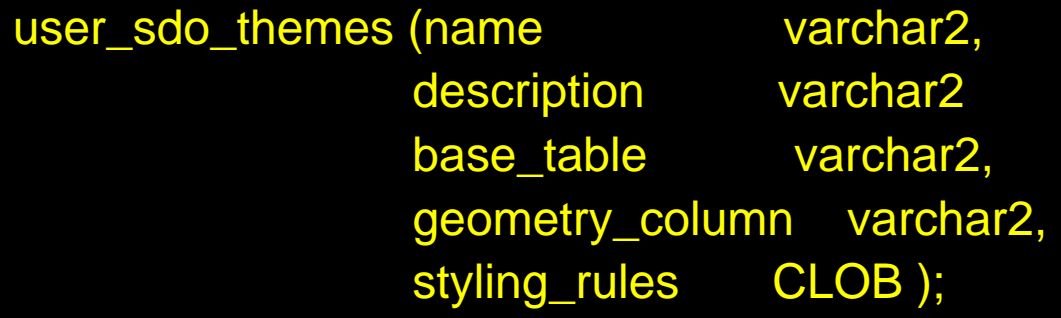

#### A Sample styling\_rules column:

 $\langle$  2xml version="1.0" ? $>$ <styling\_rules> <rule><features style=" m.airport"> n ame like '% INTL AIRPORT" </features > <lab el column="substr(name, 1, 3)" styl e="t.airport name"> 1 </lable> <rule></styling\_rules>

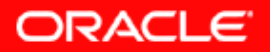

# $V$ **iew USER\_SDO\_THEMES** – contd.

#### Anatomy of the styling\_rules column:

- An XML doc with root element <**styling\_rules** > and child nodes <**rule>**s.
- Each <**rule** > node has a mandatory <**feature**> node, and an optional <**label** > node.
- The <**feature**> node specifies features/rows to be included in this theme, using any SQL WHERE clause. It has one attribute "style" specifying the name of the style used in rendering.

• The optional <**label** > node specifies whether the features should be labeled. Any value/SQL expression greater than 0 means labeling is required. The "column" attribute node designates a column in the base table whose values will be used as the label text. The "style" attribute specifies the text style for labeling.

```
\langle 2xml version="1.0" ?>
<styling_rules>
    <rule><features style="
m.airport"> n
ame like '% INTL AIRPORT" </features
>
          <lab
el column="n
ame" style="t.airport name"> 1 </lable>
    <rule></styling_rules>
```
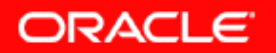

# **View USER\_SDO\_STYLES**

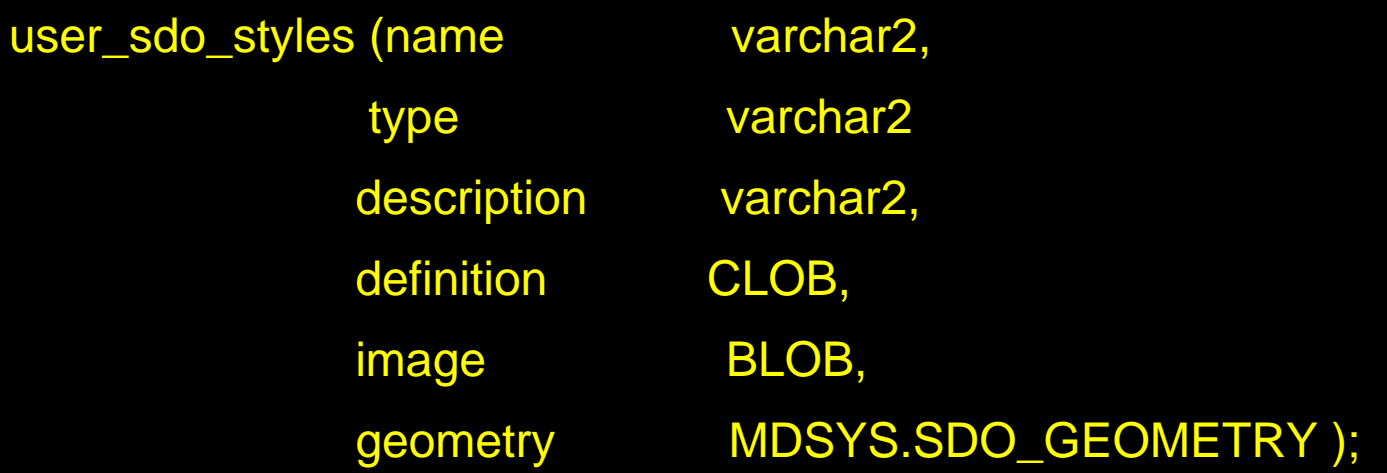

All six types of styles are stored in this schema. For details please see the MapViewer User's Guide.

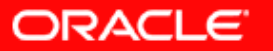

# Web Resources

- Oracle Application Server MapViewer site on OTN: http://otn.oracle.com/products/mapviewer
- Oracle Spatial site on OTN: http://otn.oracle.com/products/spatial
- Oracle Discussion Forum on Spatial/MapViewer: http://forums.oracle.com/forums/forum.jsp?forum=76

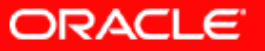

# **Appendix**

#### Screen Shots

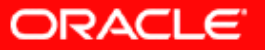

#### Screen Shots of Map Definition Tool – Managing Color Styles

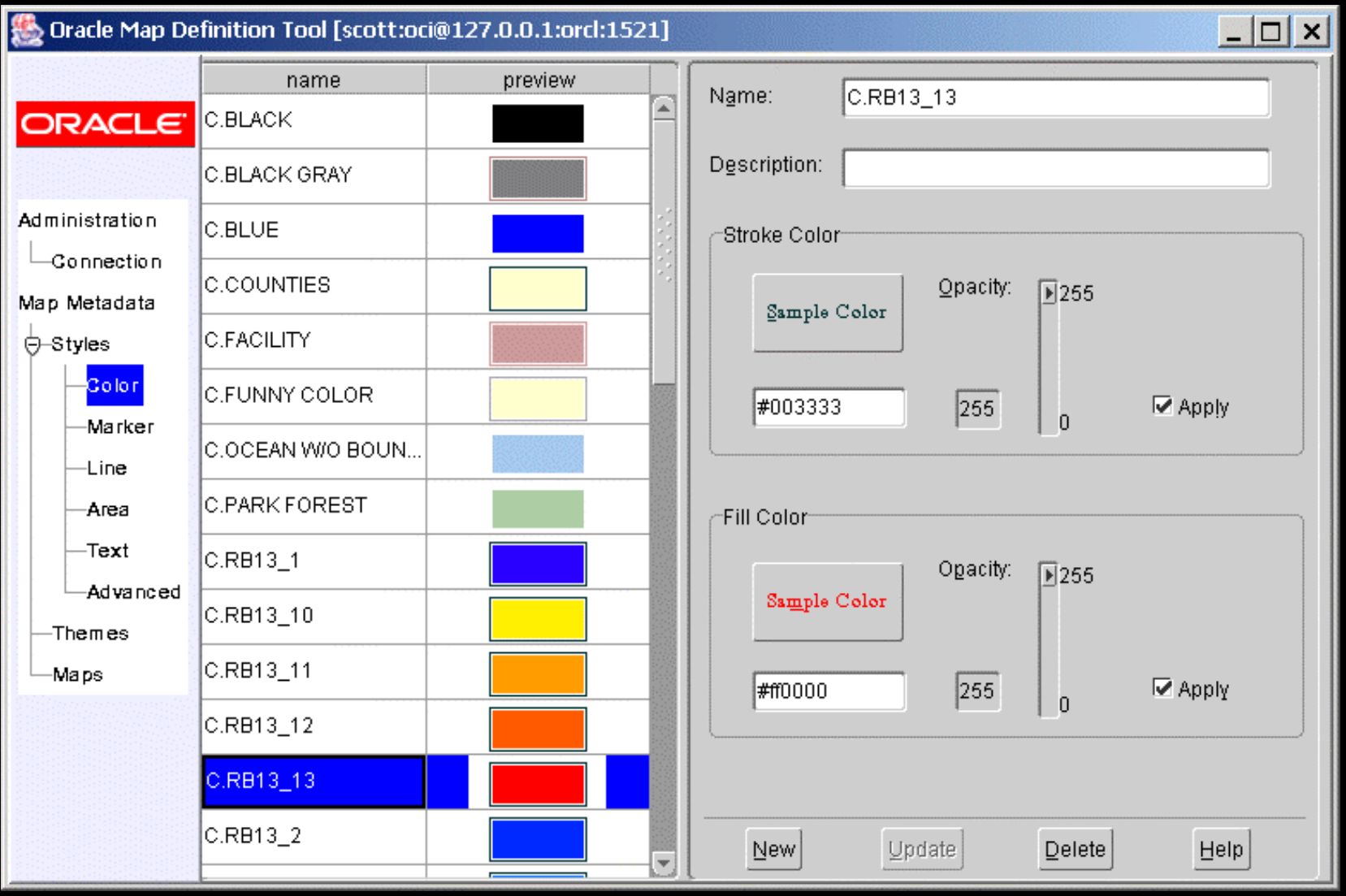

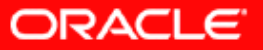

#### Screen Shots of Map Definition Tool - Marker Styles

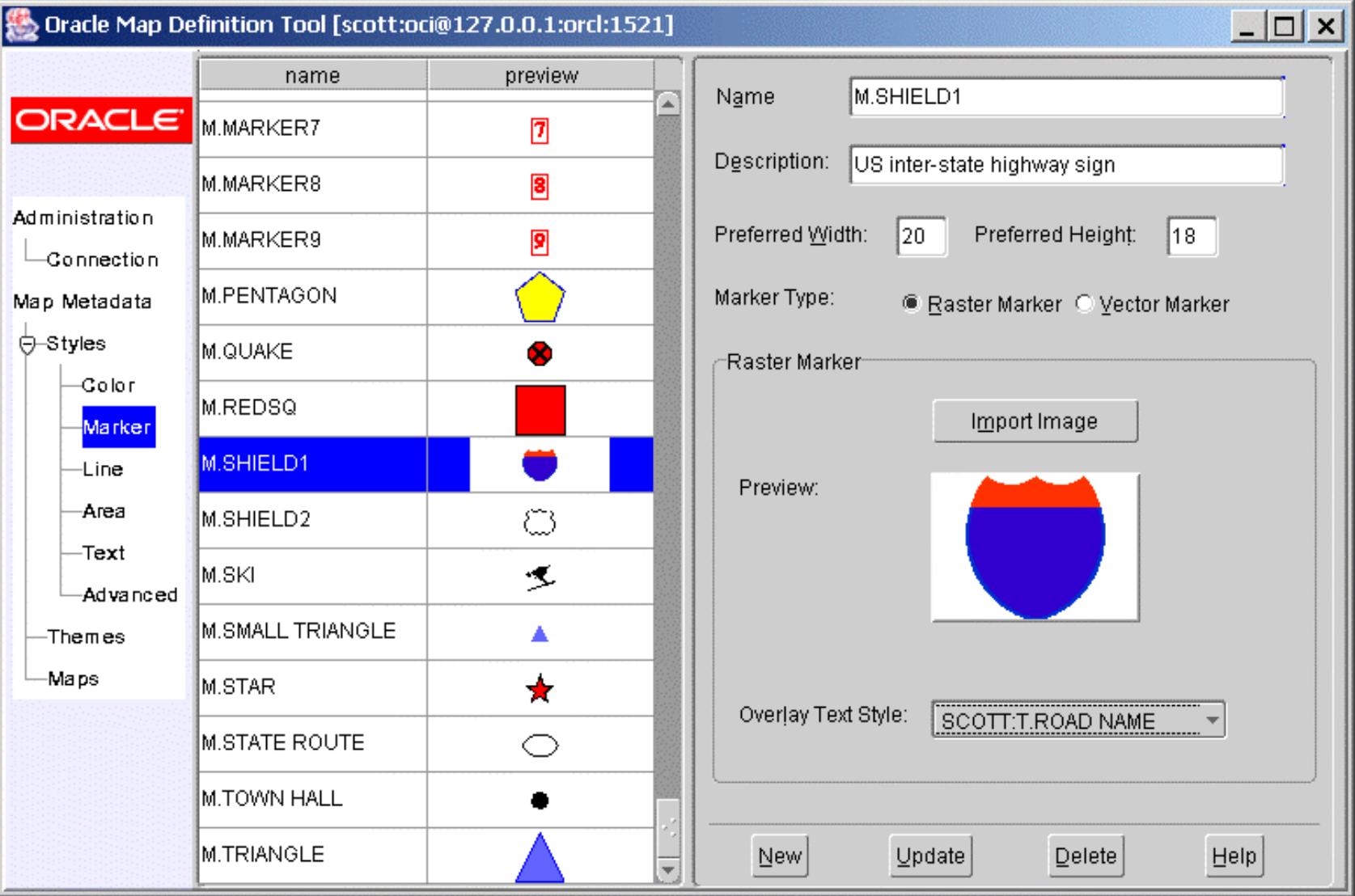

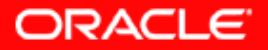

#### Screen Shots of Map Definition Tool - Line Styles

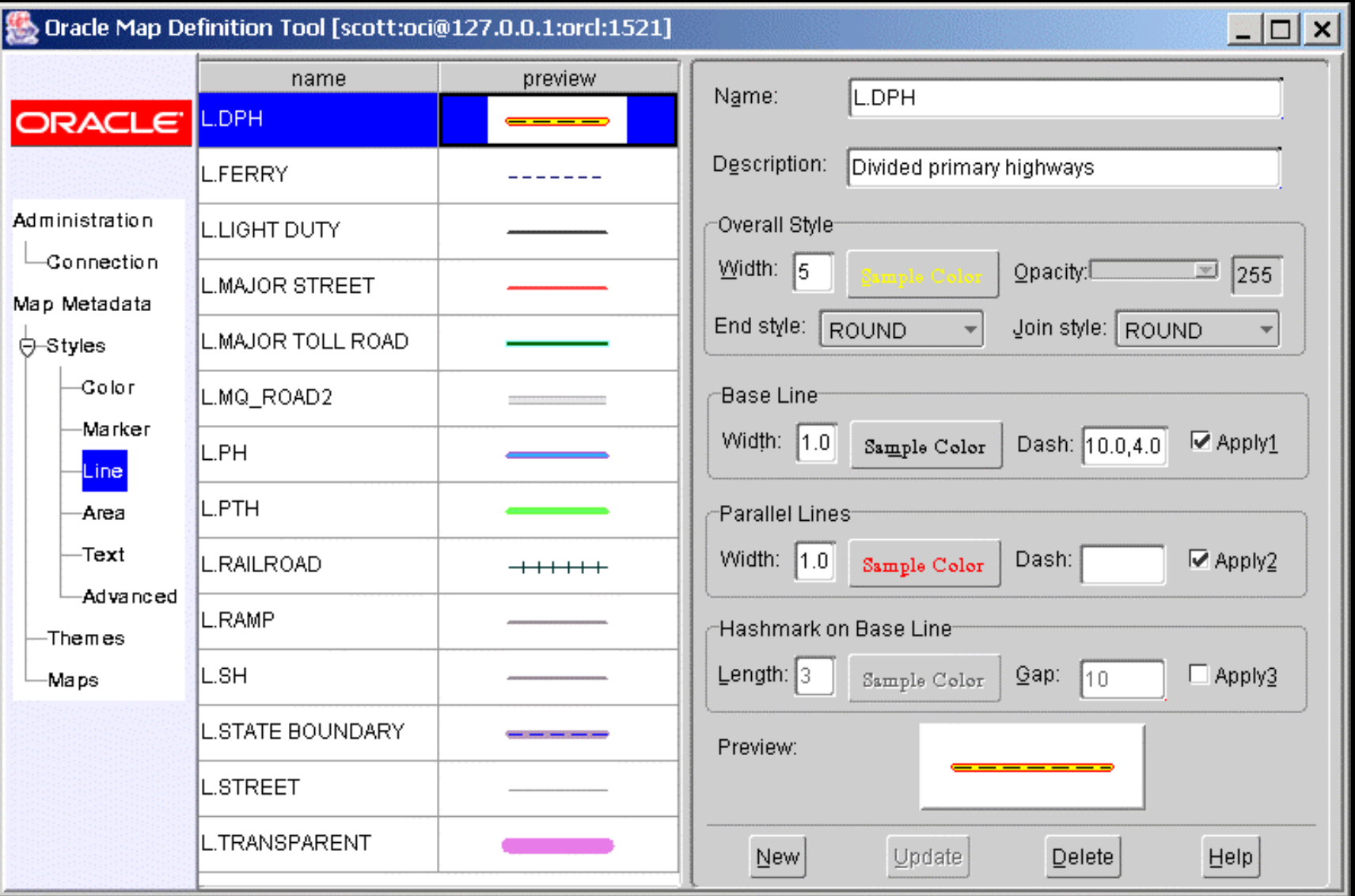

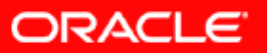

#### Screen Shots of Map Definition Tool - Area Styles

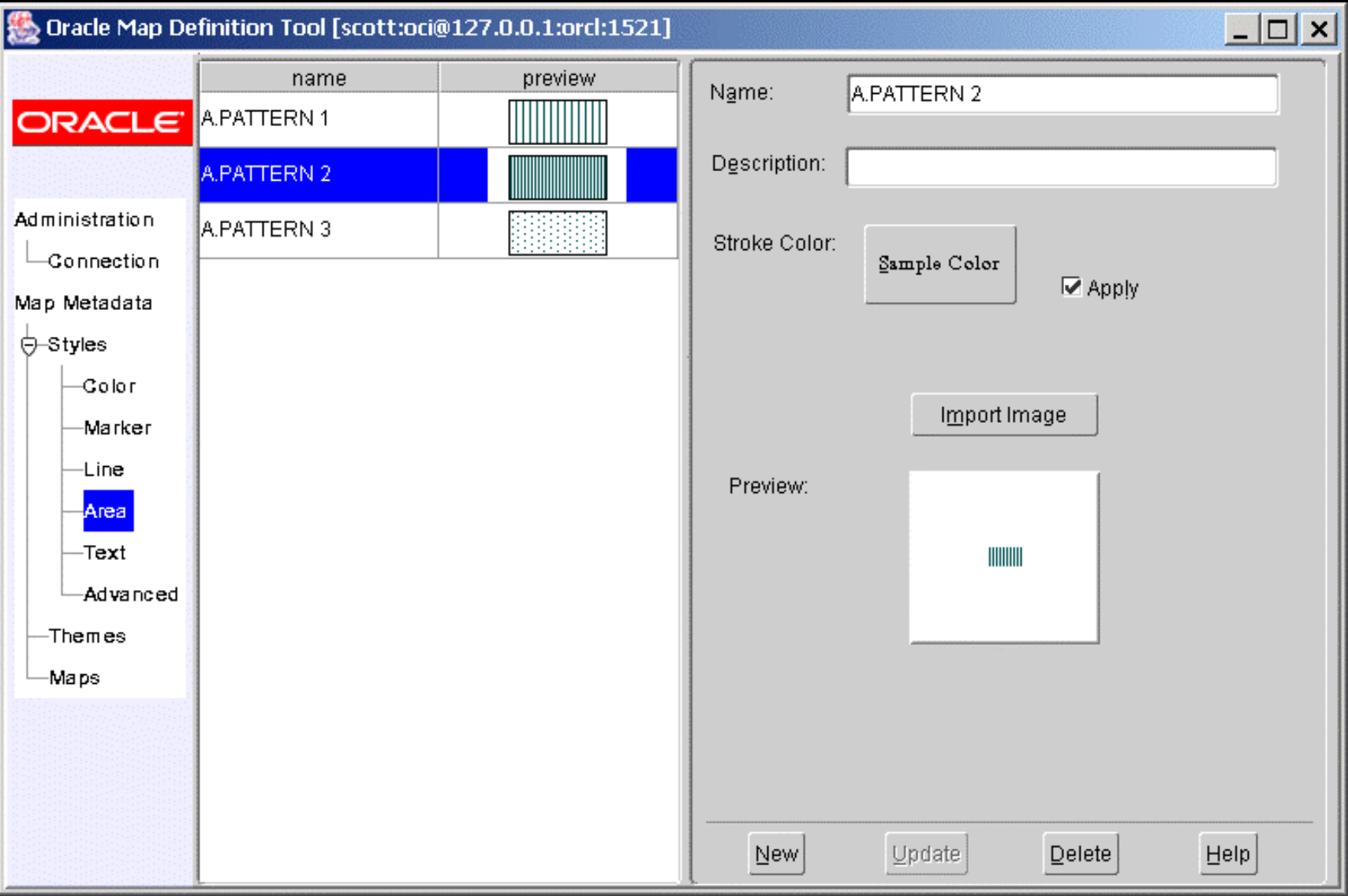

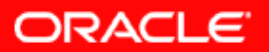

#### Screen Shots of Map Definition Tool - Text Styles

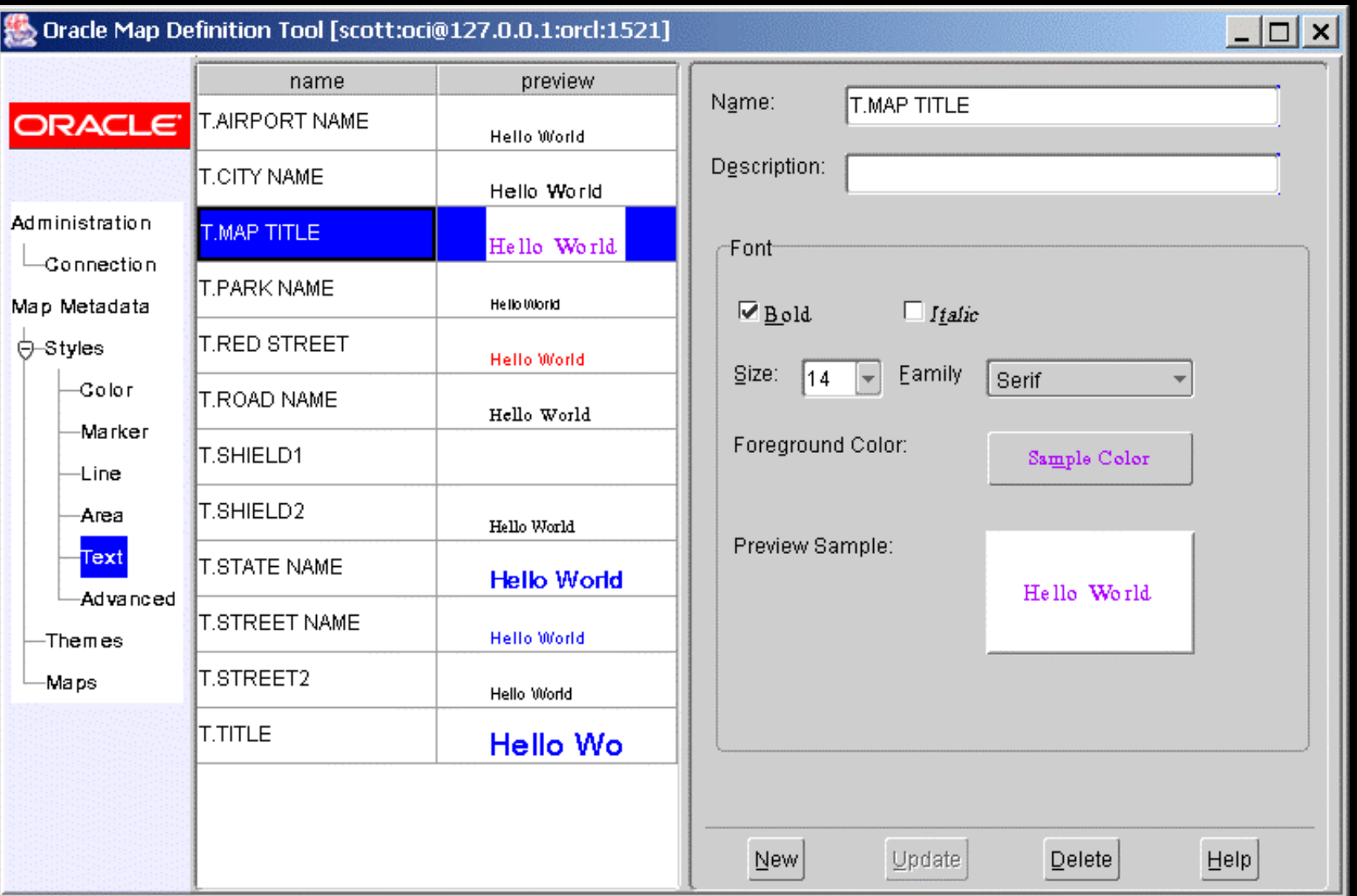

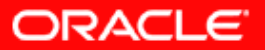

#### Screen Shots of Map Definition Tool - Advanced Styles

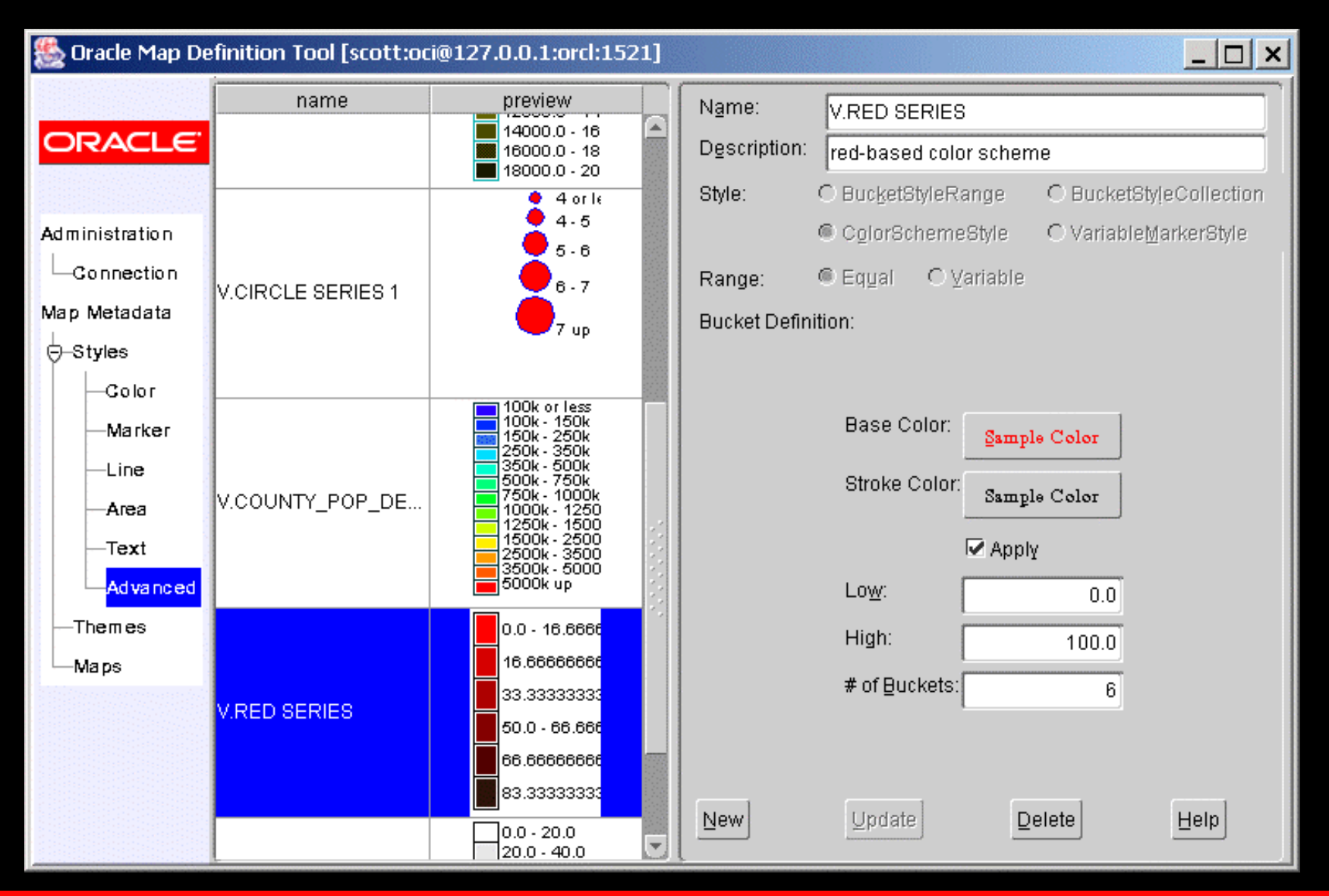

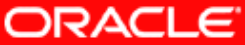

#### Screen Shots of Map Definition Tool - Themes

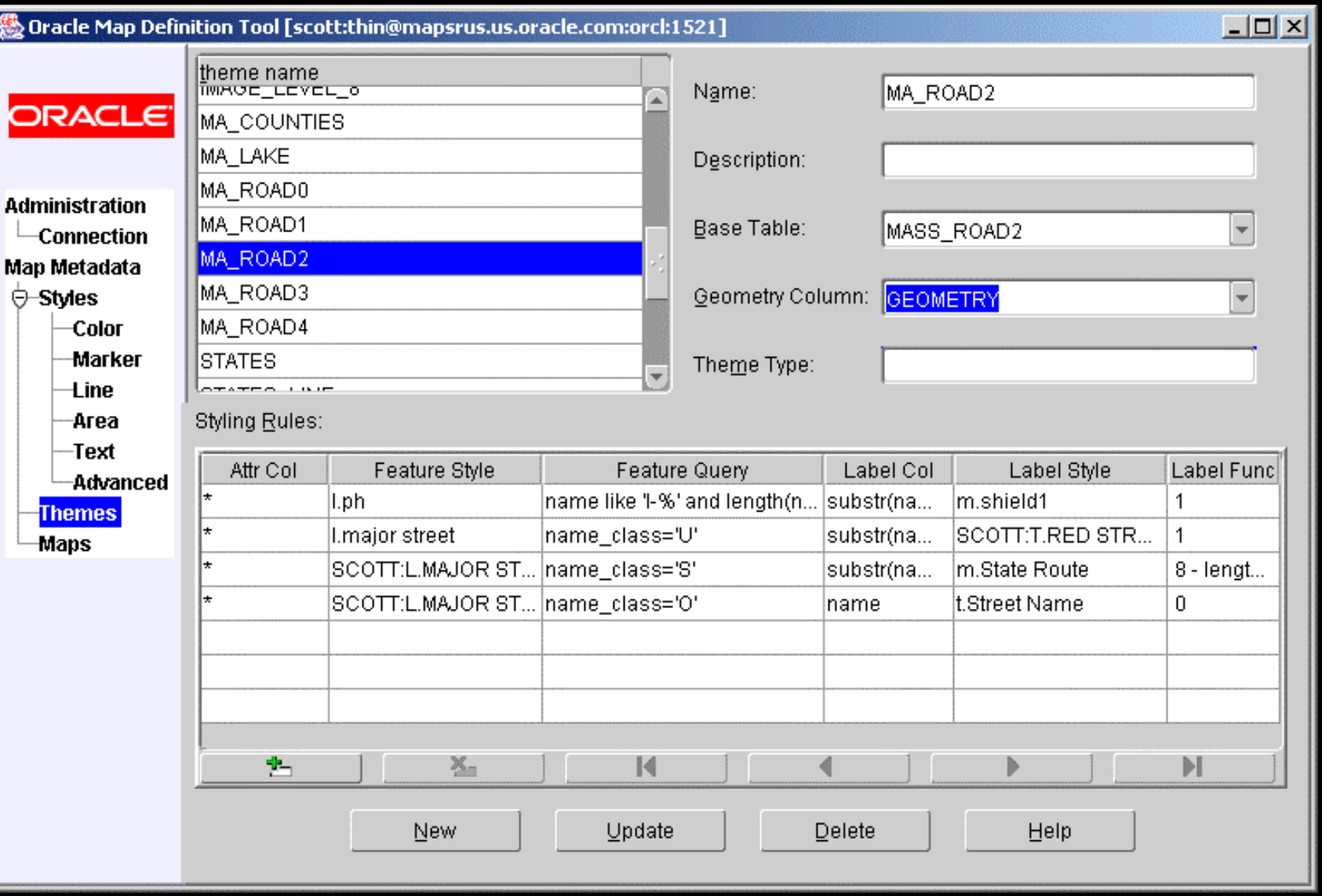

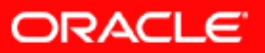

#### Screen Shots of Map Definition Tool - basemaps

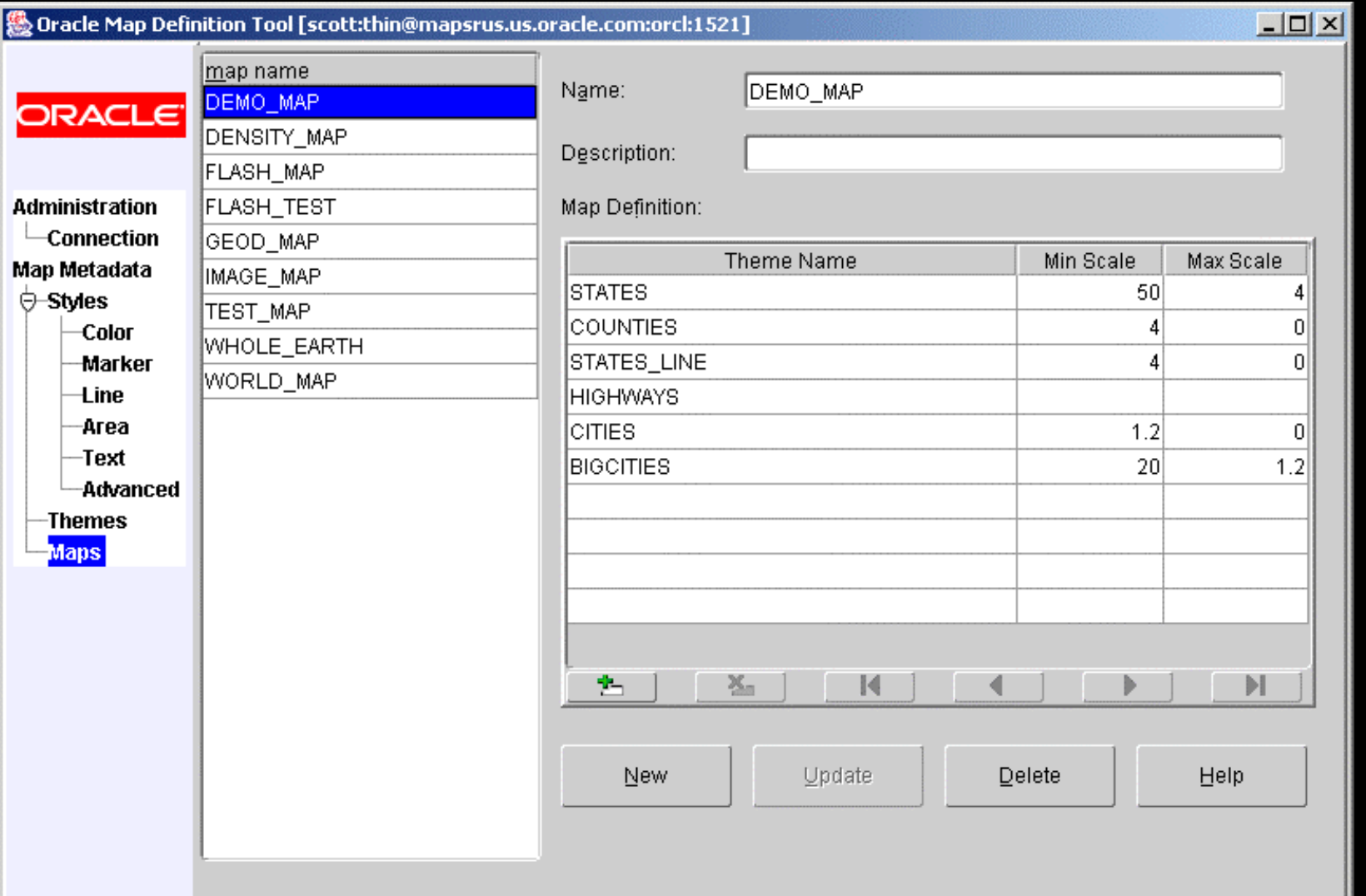

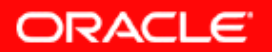

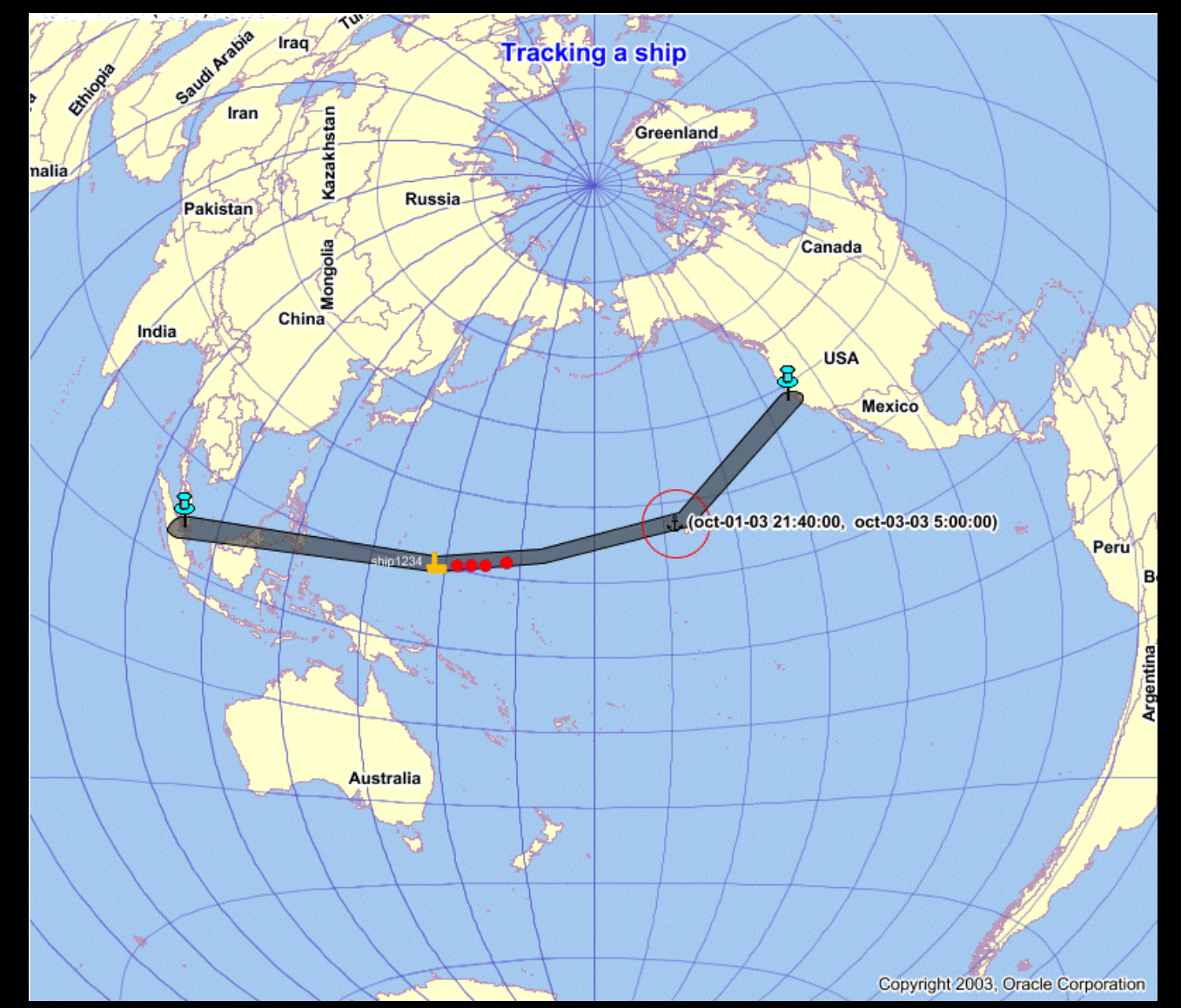

A simple application tracking a ship's locations as it travels from San Francisco to Singapore.

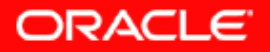

#### **Overlaying vector data (roads) on top of an image theme (aerial photos of downtown B oston)**

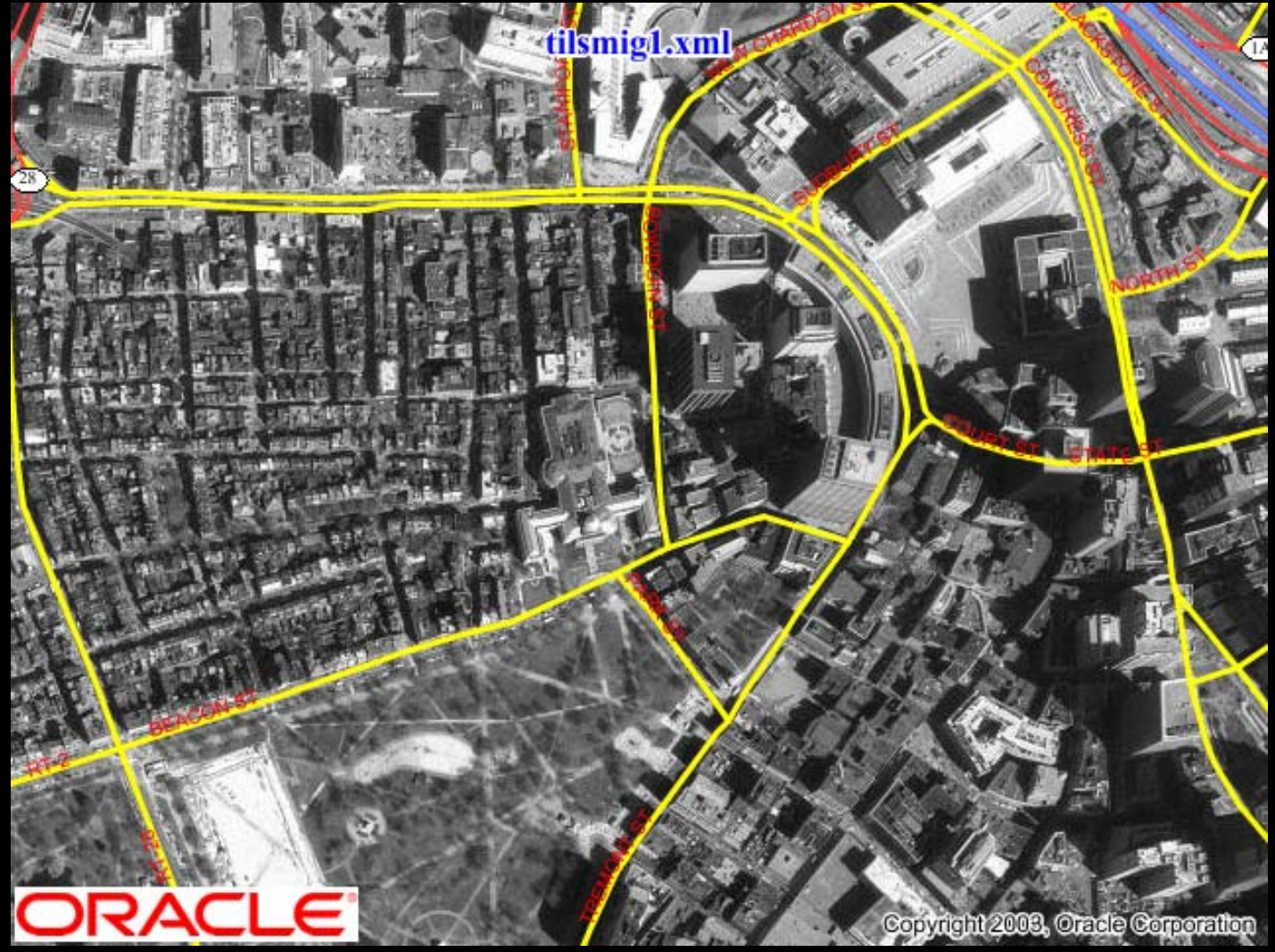

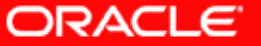

#### Enhanced Mapping and Visualization Capabilities Sample Screenshots

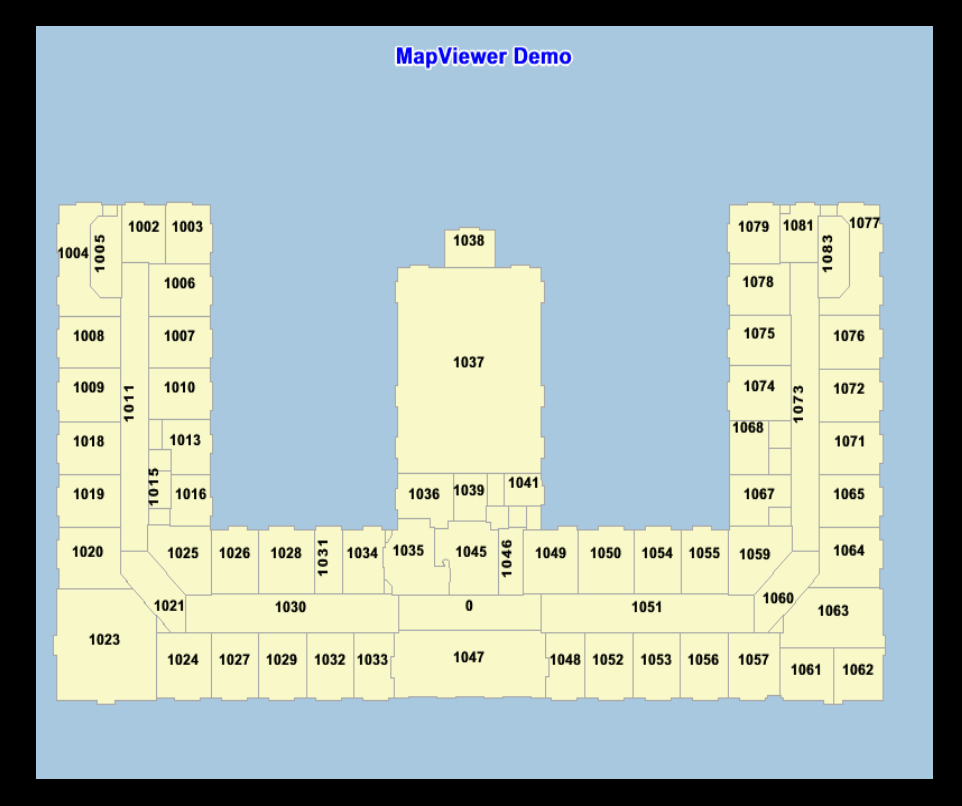

A simple floor plan map with automatic label placement.

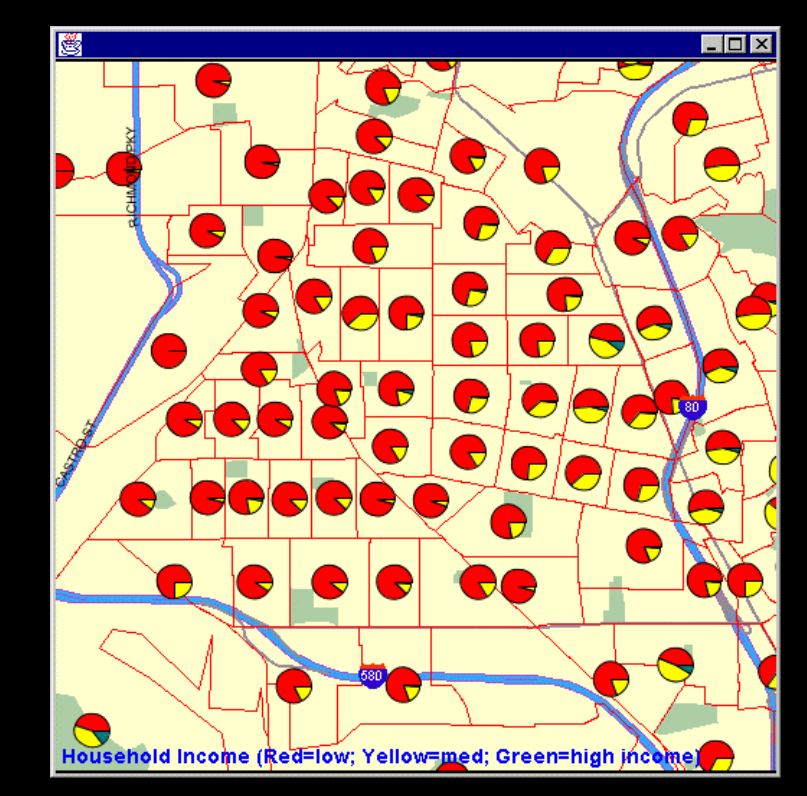

Each pie chart represents household income distribution in each block.

ORACLE

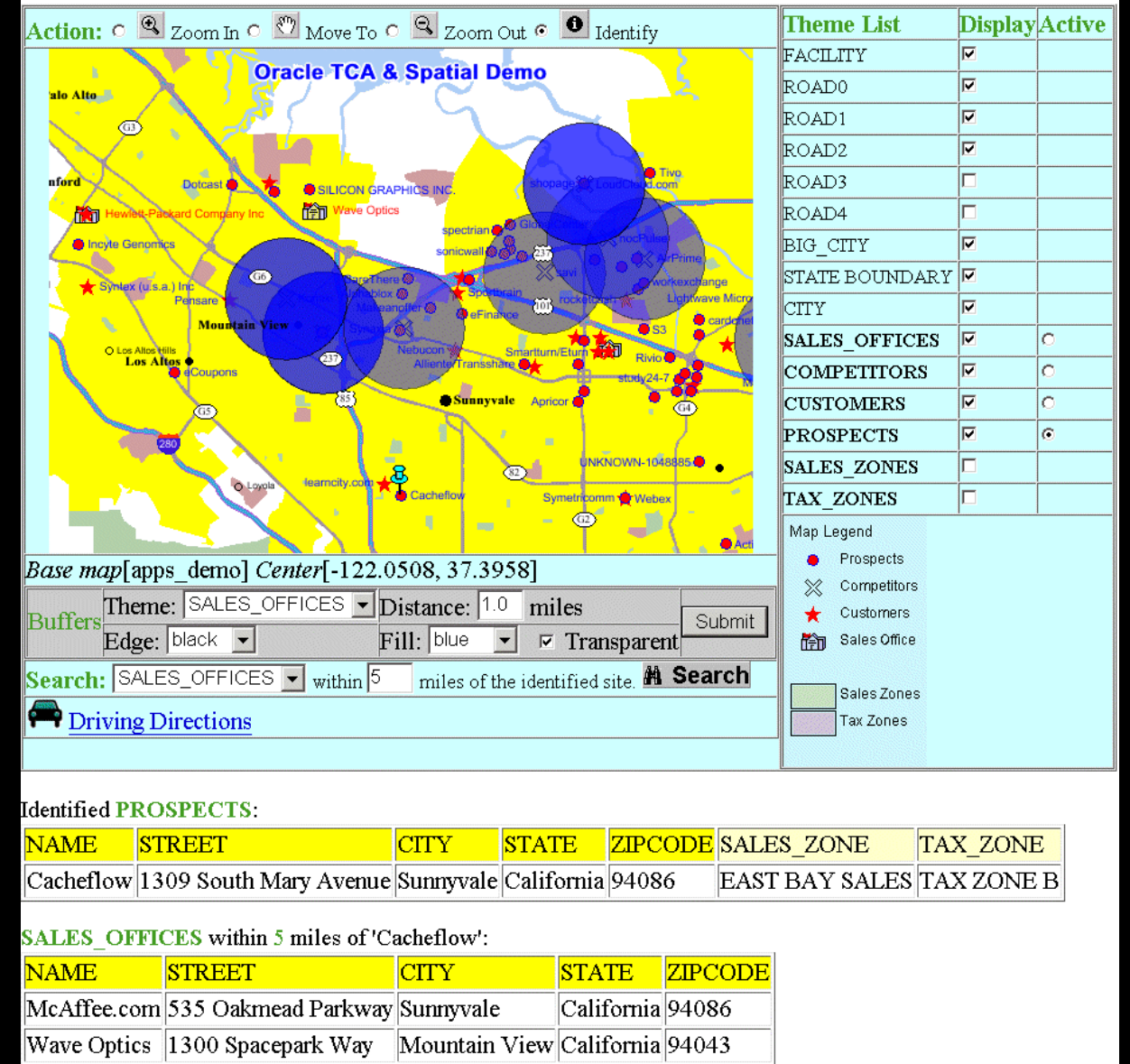

A map showing feature identification and location-based queries/searches.

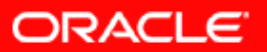

Oracle JDeveloper 10g - LJWork.jws : mapviewer\_vob.jpr

File Edit Search View Project Run Debug Versioning Code Tools Window Help

**PQXDBBBBOOWDEE** 门之目印 川明川田命

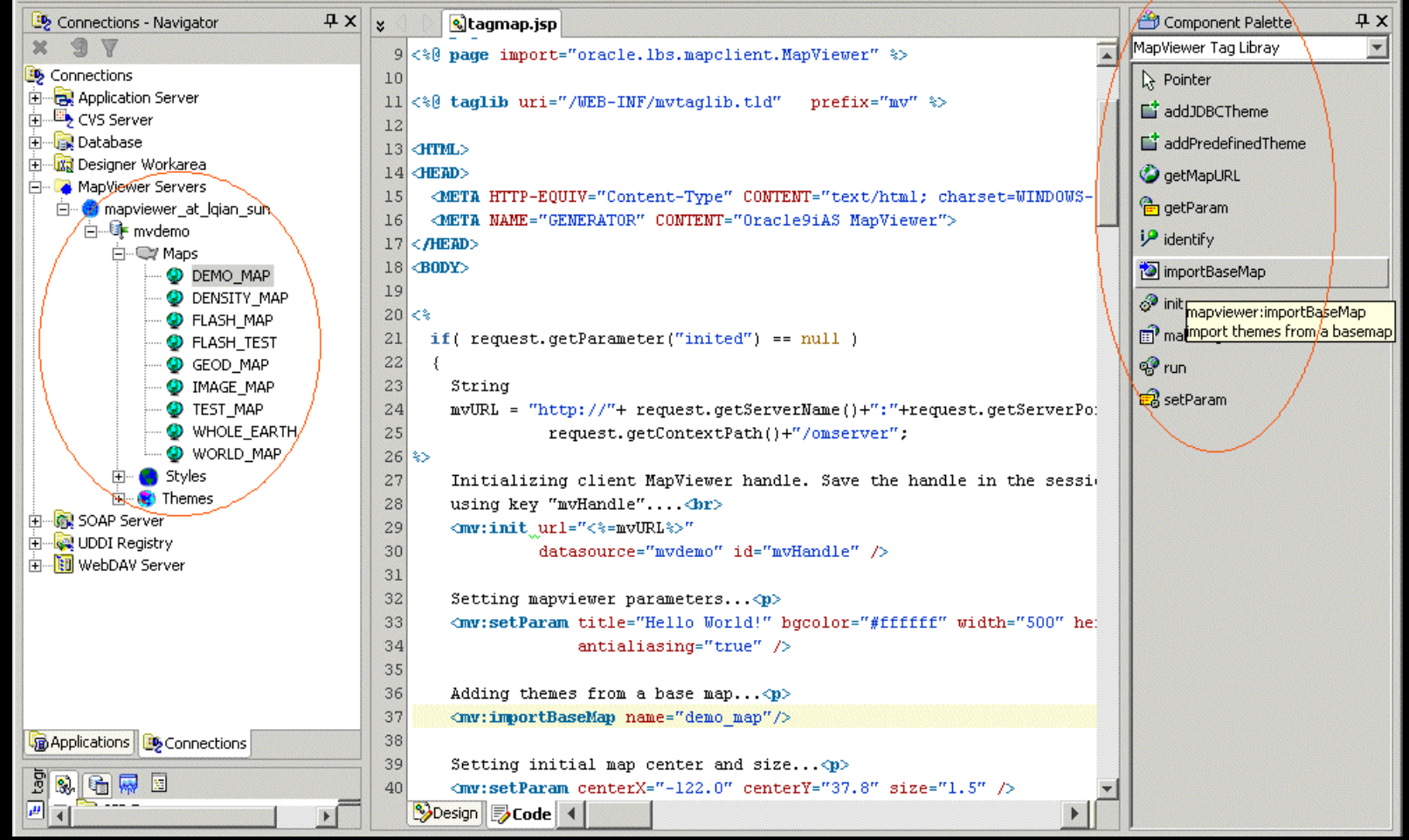

 $|D| \times |$ 

**ORACLE** 

JDeveloper with custom MapViewer JSP tags in its component palette, and a map metadata browser in its Connections panel.

#### **ORACLE FUSION MIDDLEWARE**

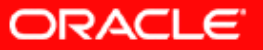